# **Тема 7**

# **Запросы**

## **Язык SQL**

- Язык структурированных запросов Structured Query Language (SQL) является стандартным языком обработки данных, используемым большинством СУБД.
- Язык был предложен исследовательской лабораторией фирмы IBM в начале 1970-х годов для реализации реляционной модели данных Э. Ф.Кодда (E.F.Codd).
- Язык SQL был разработан задолго до появления графических интерфейсов пользователя, поэтому он ориентирован на использование текста для написания команд. Использование SQL позволяет выполнять более гибкую обработку данных, например, путем встраивания команд SQL в текст программ на каком-либо языке программирования. С помощью SQL можно определять структуры данных, а также запрашивать и обновлять информацию в базе данных. Совокупность команд, служащих для определения данных, называют *языком определения данных* (Data Description Language, DDL), а совокупность команд для обновления и запроса данных – *языком манипулирования данных* (Data Manipulation Language, DML).

# **Демонстрация языка выполнена с использованием следующей модели**

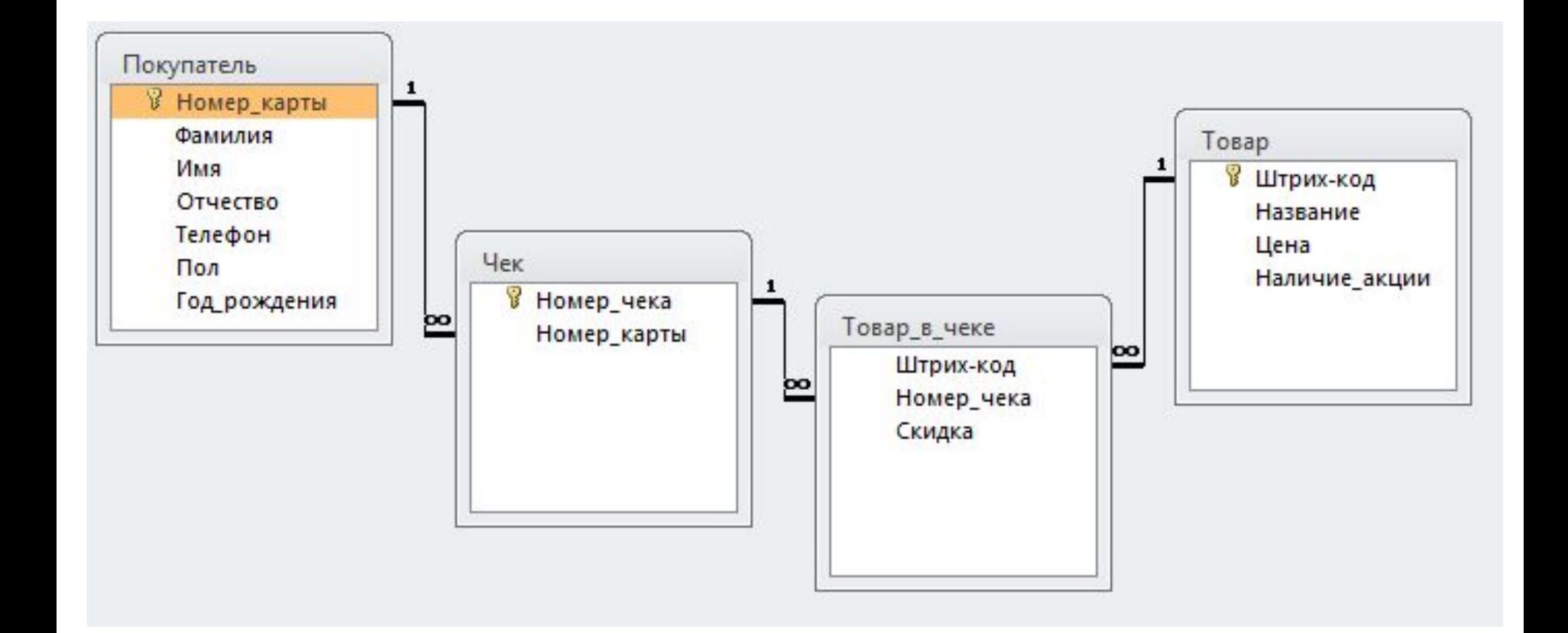

**SQL в Access** Многие СУБД поддерживают интерактивный режим работы <sup>с</sup> интерфейсом <sup>в</sup> виде командной строки, в которой можно вводить команды языка SQL и выполнять их по нажатию Enter. Такого режима в Access нет, но возможность вводить и выполнять команды SQL имеется, например, в SQL-окне конструктора запросов. Команды SQL могут также быть частью программного кода на VBA.

На вкладке *Создание* выбираем *Конструктор Запросов*. Закрываем окно *Добавление таблицы* и выбираем режим *Управление*. Далее вводится инструкцию SQL для управляющего запроса.Главная Создание Внешние данные Работа с базами данных Конструктор

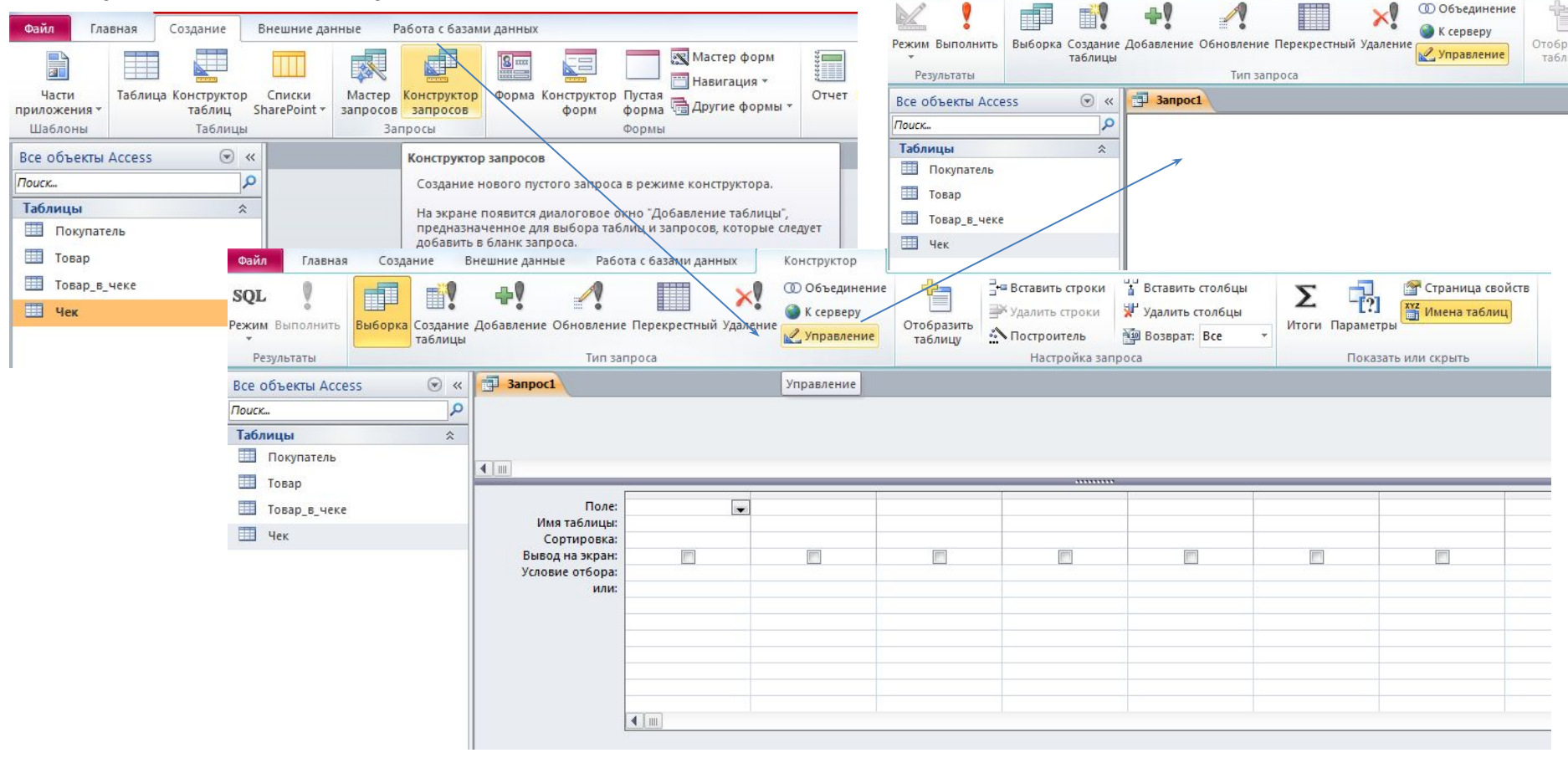

### **SQL в Access**

Каждый управляющий запрос может содержать только одну управляющую инструкцию.

При описании языка используются термины *инструкция* и *предложение*. **Инструкция** – это полностью законченная команда языка SQL. Инструкции заканчиваются точкой с запятой.

**Предложение** – это часть инструкции, имеющая самостоятельное значение. **Работа с таблицами**

Создание таблиц, индексов и других объектов можно осуществлять с помощью удобного конструктора, однако есть возможность использовать для этого управляющие запросы SQL. Управляющие запросы SQL используются для создания, удаления или изменения таблиц или для создания индексов в текущей базе данных.

Microsoft Access поддерживает следующие управляющие инструкции SQL:

**•CREATE TABLE** — создает таблицу;

**•ALTER TABLE** — добавляет новое поле или ограничение в существующую таблицу;

**•DROP TABLE** — удаляет таблицу из базы данных;

**•DROP INDEX** — удаляет индекс, определенный для поля или группы полей;

**•CREATE INDEX** — создает индекс для поля или группы полей.

# **Создание таблиц** Новая таблица создается инструкцией CREATE TABLE.

- Синтаксис инструкции:
- CREATE [TEMPORARY] TABLE таблица
- (поле\_1 тип [(размер)] [NOT NULL] [WITH COMPRESSION | WITH COMP] [индекс\_1]
- [, поле\_2 тип [(размер)] [NOT NULL] [индекс\_2] [, ...]]
- [, CONSTRAINT составнойИндекс [, ...]]);

Ключевые слова при описании синтаксиса записываются заглавными буквами, необязательные элементы заключаются в квадратные скобки,

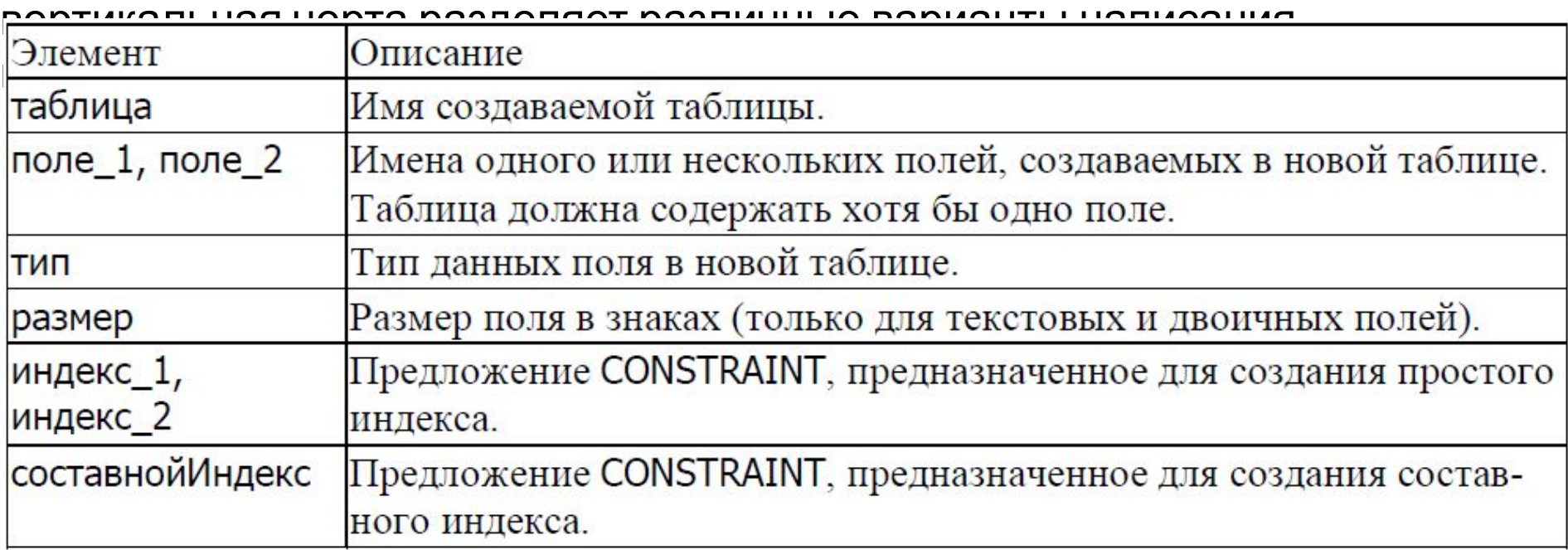

### **Создание таблиц**

Инструкция **CREATE TABLE** используется для описания новой таблицы, ее полей и индексов. Если для поля добавлено ограничение **NOT NULL**, то при добавлении новых записей это поле должно содержать непустое значение.

- Предложение **CONSTRAINT** устанавливает различные ограничения на поле и может быть использовано для определения ключа. Кроме того, для создания ключа или дополнительного индекса для существующей таблицы можно использовать инструкцию **CREATE INDEX**.
- Допускается использование ограничения **NOT NULL** для одиночного поля, а также внутри именованного предложения **CONSTRAINT**, которое применяется к одиночному полю или к именованному предложению **CONSTRAINT**, предназначенному для создания составного индекса. Однако ограничение **NOT NULL** можно наложить на поле только один раз. При попытке применить это ограничение несколько раз возникает ошибка выполнения.
- Создаваемая временная (**TEMPORARY**) таблица будет доступна только в том сеансе, где эта таблица была создана. По завершении данного сеанса она автоматически удаляется. Временные таблицы могут быть доступны для нескольких пользователей.
- Использование атрибута **WITH COMPRESSION** допускается только для типов данных **CHARACTER** и **MEMO** (он же **TEXT**) и их синонимов.

## **Создание таблиц**

Атрибут **WITH COMPRESSION** был добавлен к столбцам **CHARACTER** вследствие перехода к формату представления знаков Юникод. Каждый знак в формате Юникод всегда кодируется с помощью двух байтов. Для существующих баз данных Microsoft Jet, содержащих в основном символьные данные, это может означать увеличение размера файла базы данных примерно в два раза после преобразования в формат Microsoft Jet версии 4.0. Тем не менее, для многих наборов символов, ранее обозначавшихся как однобайтовые наборы символов (SBCS), представление в формате Unicode (SBCS) может быть без труда сжато до одного байта. Если столбец **CHARACTER** был определен с этим атрибутом, то при сохранении в нем данных осуществляется их автоматическое сжатие, а при извлечении данных – обратная операция.

Столбцы **MEMO** также могут быть определены для хранения данных в сжатом формате. Однако при этом действует одно ограничение. Сжатию подвергаются только те столбцы типа **MEMO**, которые в сжатом виде имеют размер не более 4096 байтов. Все остальные столбцы **MEMO** не сжимаются. Это означает, что для данной таблицы и данного столбца **MEMO** этой таблицы одни данные могут

# **Создание таблиц (упрощенная схема)** CREATE TABLE таблица

(столбец1 тип\_данных1 [ограничение\_столбца1],

столбец2 тип\_данных2 [ограничение\_столбца2], …

столбецN тип\_данныхN [ограничение\_столбцаN]

[, ограничение\_таблицы1]

[, ограничение\_таблицы2]

…

[, ограничение\_таблицыN]);

#### **Создание новой таблицы без ограничений**

CREATE TABLE таблица

(столбец1 тип\_данных1,

столбец2 тип\_данных2, …

столбецN тип\_данныхN);

#### **Присвоение названия ограничению:**

CONSTRAINT имя\_ограничения

## **Ограничения**

- NOT NULL Не разрешает присваивать столбцу значение null
- DEFAULT Задает для столбца значение по умолчанию

следует использовать использовать использовать использовать использовать использовать использовать использоват

- PRIMARY KEY Задает столбец (столбцы) первичного ключа для таблицы
- FOREIGN KEY Задает столбец (столбцы) вторичного ключа для таблицы
- UNIQUE Не разрешает добавлять в столбец повторяющиеся значения
- CHECK Ограничивает значения, которые могут добавляться в столбец, с помощью логических выражений
- Ограничения бывают двух типов:
	- *− <u>Пограничение столбца</u> является частью описания столбца и* действует только для данного столбца;
	- *– ограничение таблицы* не зависит от ограничений столбца и может влиять на несколько столбцов в таблице. Чтобы включить в ограничения требования для нескольких столбцов,

#### **рани Юнил IVOI IVOIE**

## *DEFAULT.*

#### **• Установка** *Задание* **ограничения***первичного* **NOT NULL для столбца** *ключа* [CONSTRAINT имя\_ограничения]

[NOT] NULL

**• Присвоение значения по умолчанию для столбца с помощью ограничения DEFAULT**

[CONSTRAINT имя\_ограничения]

DEFAULT выражение

- **• Задание первичного ключа с помощью ограничения PRIMARY KEY**
	- **• В качестве ограничения столбца:**

[CONSTRAINT имя\_ограничения]

PRIMARY KEY

**• В качестве ограничения таблицы:**

[CONSTRAINT имя\_ограничения]

PRIMARY KEY (ключевой\_столбец)

**• Задание сложного первичного ключа в качестве ограничения таблицы:**

[CONSTRAINT имя\_ограничения]

 $PPRIMINIV IN EN$  ( $k=1, 2, ..., n-1$ ,  $k=1, 4, ..., n-1$ )

## *Задание внешнего ключа с*

## *помощью ограничения FOREIGN*

Создание простого внешн**ести** был в качестве ограничения столбца

[CONSTRAINT имя\_ограничения]

REFERENCES связанная таблица (связанный столбец)

• Создание простого внешнего ключа в качестве ограничения таблицы

[CONSTRAINT имя\_ограничения] FOREIGN KEY (ключевой столбец) REFERENCES связанная таблица (связанный столбец)

• Задание сложного внешнего ключа в качестве ограничения таблицы

[CONSTRAINT имя\_ограничения]

FOREIGN KEY (ключевые столбцы)

REFERENCES связанная таблица (связанные столбцы)

## *Изменение и удаление значений ключа*

- При изменении или удалении значения ключа (в родительской таблице), на которое указывает значение внешнего ключа, для задания действия, в ограничении **FOREIGN KEY** указывается предложение:
	- **– ON UPDATE** действие
	- ON DELETE действие
- Виды действий:
	- CASCADE заменит (удалит) значения внешних ключей в соответствии с новым (удаленным) значением первичного ключа;
	- □SET NULL заменит значения внешних ключей на NULL;
	- SET DEFAULT заменит значения внешних ключей значениями по умолчанию;
	- □NO ACTION выдаст ошибку для внешнего ключа. Эта установка задается по умолчанию.

### *Уникальные значения и*

## *ограничения на столбцы*

- Присвоение уникальных значений с помощью ограничения UNIQUE
	- Создание простого ограничения уникальности в качестве ограничения столбца
	- [CONSTRAINT имя\_ограничения] UNIQUE
		- Создание простого ограничения уникальности в качестве ограничения таблицы
	- [CONSTRAINT имя\_ограничения]
	- UNIQUE (уникальный\_столбец)
		- Задание сложного ограничения уникальности в качестве ограничения таблицы
	- [CONSTRAINT имя\_ограничения]
	- UNIQUE (уникальные\_столбцы)
- Проверка значений столбца с помощью ограничения CHECK
	- [CONSTRAINT имя\_ограничения]
	- CHECK (условия)

# **Создание таблиц Пример**: создание таблица *Друзья.*

CREATE TABLE Друзья

([Код] integer, [Фамилия] text, [Имя] text, [ДеньРождения] date,

[Телефон] text (10), [Примечания] memo,

CONSTRAINT [Индекс1] PRIMARY KEY ([Код]));

На рисунке показана созданная таблица в режиме конструктора. Свойству **Индексированное поле** поля *Код* установлено значение **Да (Совпадение не допускаются)**. Размер текстовых полей инструкцией SQL установлен максимально

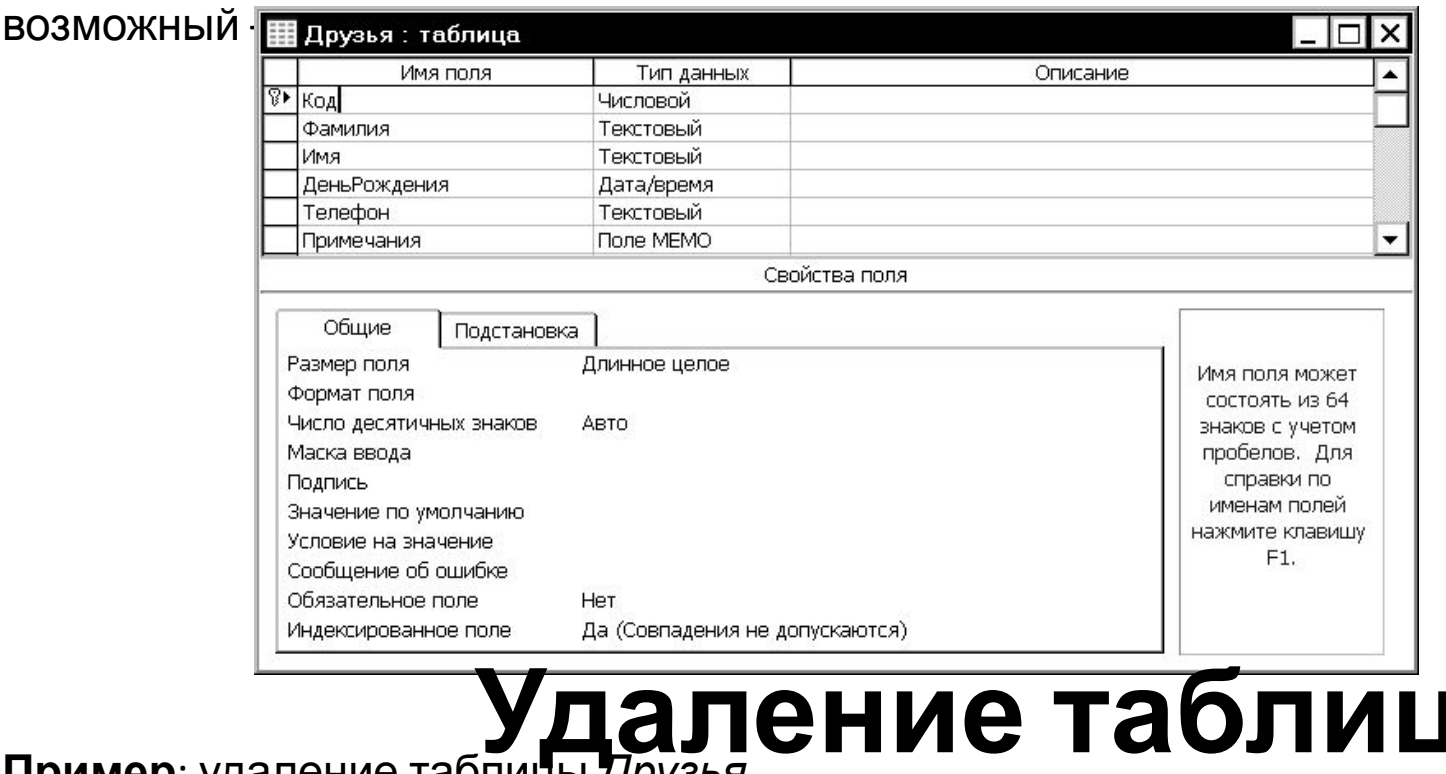

**Пример**: удаление таблицы **Удаление** *Друзья*. **таблиц DROP TABLE** Друзья;

### **Создание индекса**

При помощи индексов ускоряется сортировка и поиск записей. Индексы таблиц Microsoft Access используются так же, как предметные указатели в книгах: при поиске данных выполняется их поиск в индексе. Индексы можно создавать по одному или нескольким полям. Составные индексы позволяют пользователю различать записи, в которых первые поля могут иметь одинаковые значения. В основном требуется индексировать поля, в которых часто осуществляется поиск.

Однако индексы могут замедлить выполнение некоторых запросов на изменение, например, запросов на добавление, при выполнении которых требуется обновление индексов многих полей.

Поля первичного ключа таблиц индексируются автоматически, а поля с типом данных **Поле объекта OLE** индексировать нельзя. Для остальных полей индексирование используется, если выполняются следующие условия.

Если предполагается частое выполнение одновременной сортировки или поиска в нескольких полях, можно создать для этих полей составной индекс. Например, если в одном и том же запросе часто задаются условия для полей *Имя* и *Фамилия*, то для этих двух полей имеет смысл создать составной индекс. При сортировке таблицы по составному индексу Microsoft Access сначала выполняет сортировку по первому полю, определенному для данного индекса. Если в первом поле содержатся записи с повторяющимися значениями, то выполняется сортировка по второму полю, определенному для данного индекса, и так далее.

### **Создание индекса**

Пример: создание составного индекса по полям *Фамилия* и *Имя*.

CREATE INDEX NewIndex ON Друзья ([Фамилия], [Имя]);

Для просмотра созданных индексов откроем таблицу *Друзья* в режиме конструктора и нажмем кнопку  $\mathbb{R}^3$ . Откроется окно с перечнем индексов и полей, по которым производится индексация.

Для создания индекса нужно ввести его имя в столбце **Индекс**, а в столбце **Имя поля** выбрать из списка поле таблицы, по которому будет производиться индексация. Для удаления индекса нужно очистить содержимое строк, содержащих описание индекса.

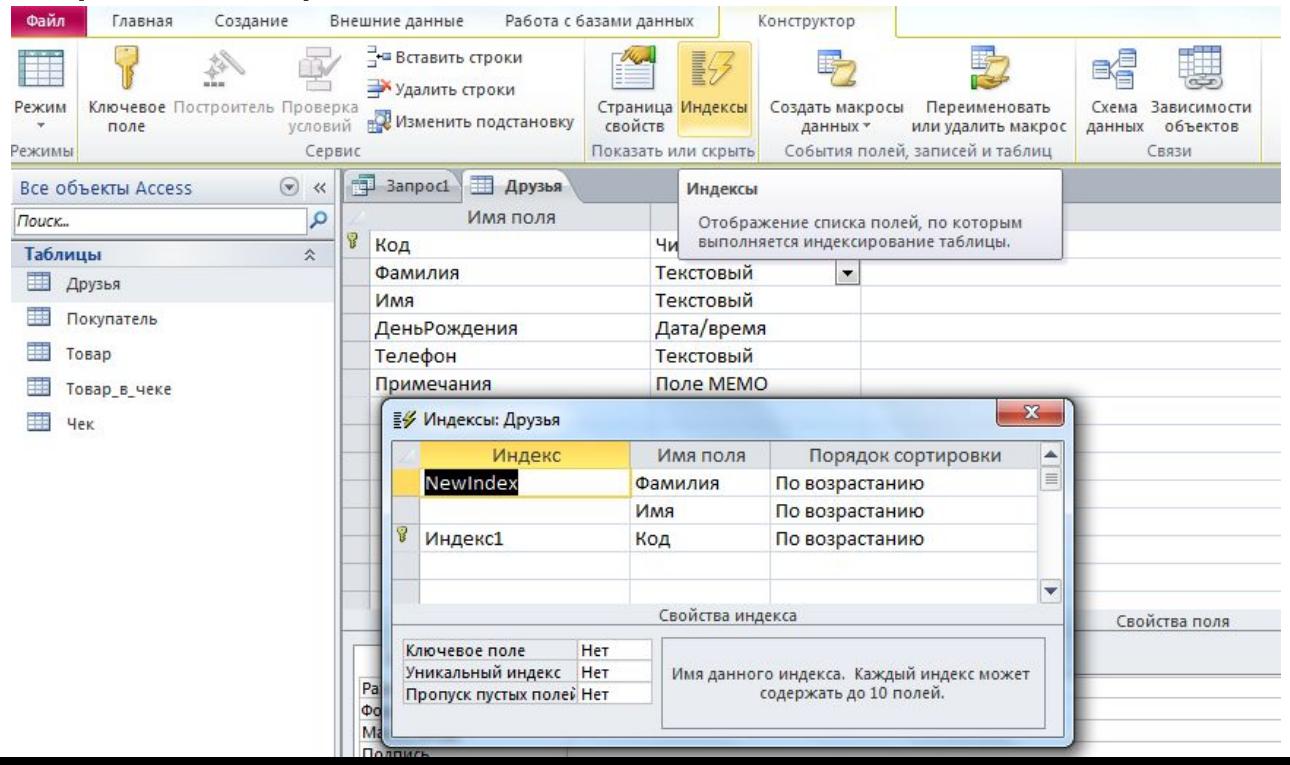

# *Создание таблиц на основе существующей.*

Создание новой таблицы на основе существующей с помощью команды SELECT INTO

SELECT столбцы INTO новая\_таблица FROM существующая\_таблица [WHERE условия поиска];

### **Константы и NULL-значение**

• Числовые значения

 $-0123456789+-$ \$. Ee

- Булевы значения, строковые константы и даты – TRUE 'Hello' 12-04-2011 14:40 'Д''Артаньян'
- NULL пустое или несуществующее значение
	- Значения типа NULL нельзя помещать в столбцы, определенные как NOT NULL
	- Значения типа NULL не равны друг другу
	- Игнорируется при вычислении агрегатных значений
	- При группировке все найденные значения NULL рассматриваются как одна группа

#### **Добавление строк Добавление строки с помощью положения столбца**

INSERT INTO таблица

VALUES(значение1, значение2, …, значениеN);

**Пример:** добавление нового покупателя

INSERT INTO Покупатель

VALUES(11111,'Иванов','Николай','Петрович',1234565,'Муж','01-01-2001') ;<br>,

#### **Добавление строки с помощью названий столбцов**

INSERT INTO таблица

(Штрих-код, Номер\_чека, Скидка)

VALUES(1, 1, 0);

Пример: добавление записи в таблицу Товар\_в\_чеке

INSERT INTO Товар\_в\_чеке

(Штрих\_код, Номер\_чека, Скидка)

VALUES(1, 1, 0);

**Замечание:** в записях названия «тире» не воспринимается, то есть вместо

# **Операторы**

- Оператор это символ или имя, обозначающий действие, выполняемое над одним или несколькими выражениями.
- Арифметические операторы

+ - \* / (+ и – можно применять к датам)

- Оператор конкатенации (&) соединяет две отдельных текстовых строки в одно строковое значение.
- Оператор присваивания (=)
- Унарные операторы
	- + числовое значение становится положительным - числовое значение становится отрицательным

# **Операторы**

• Операторы сравнения

TRUE, FALSE, UNKNOWN, NULL

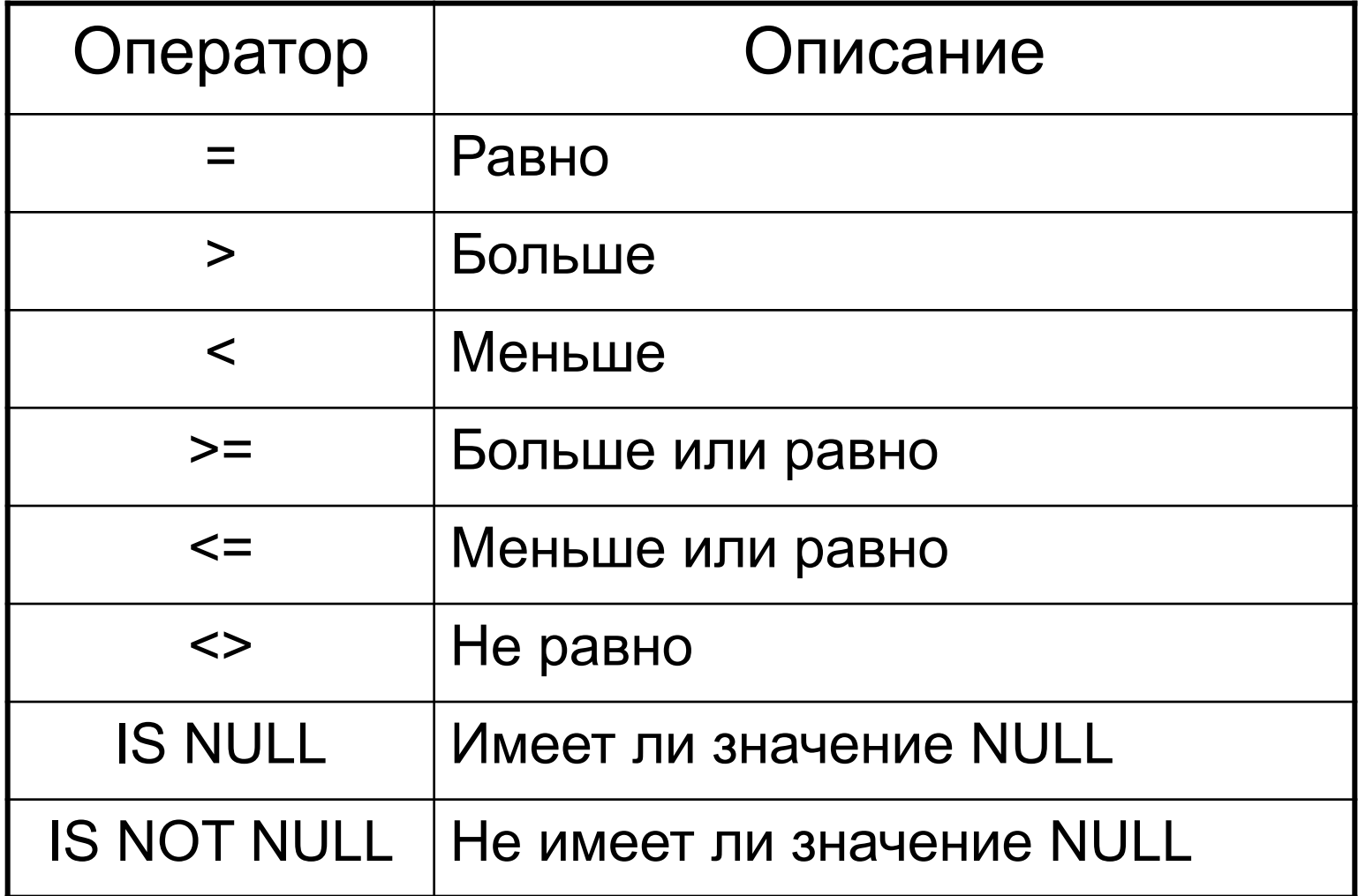

# **Операторы Логические операторы**

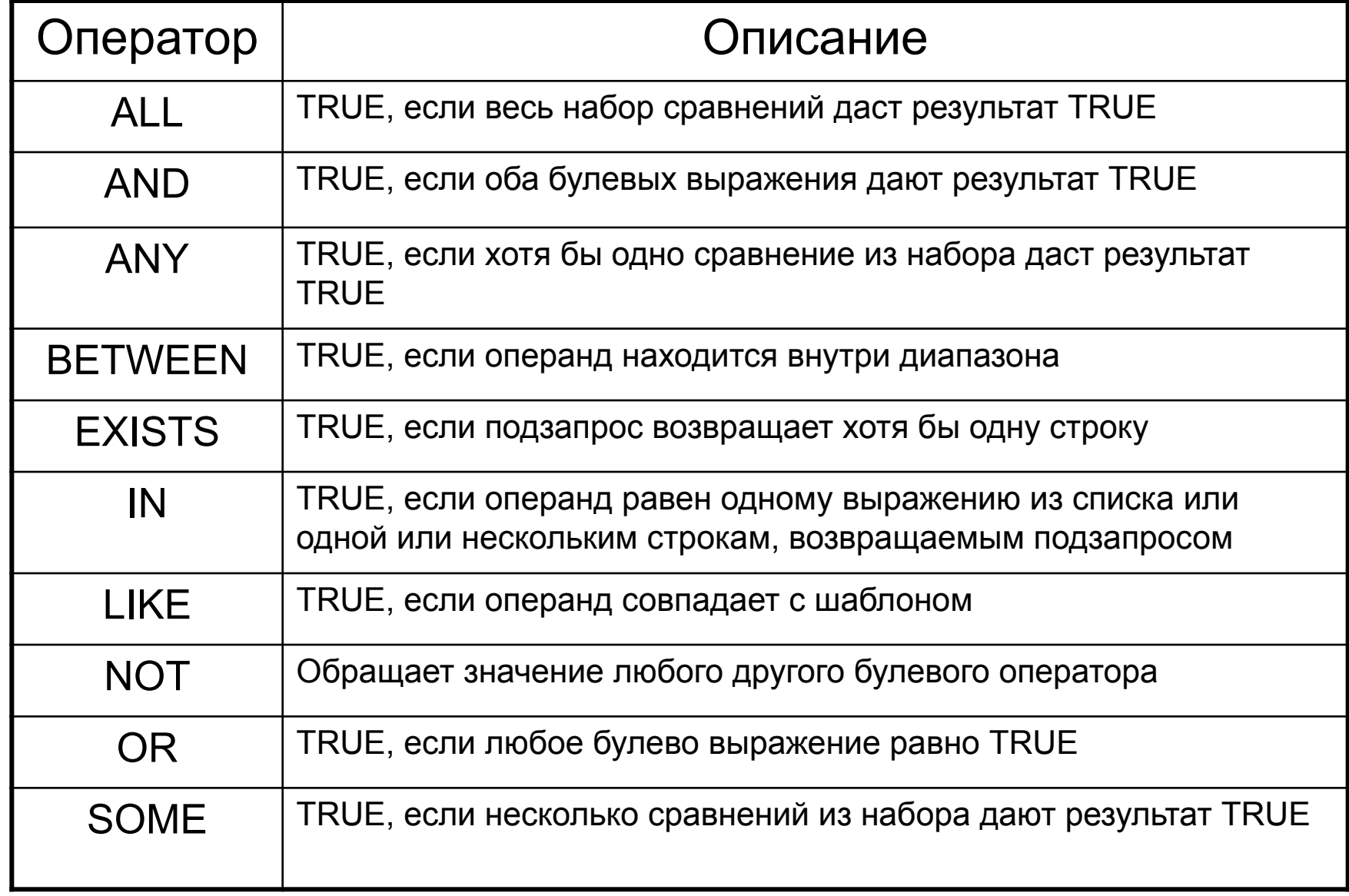

## **Приоритет операторов**

- 1. () (выражения, стоящие в скобках)
- 2. +, (унарные операторы)
- 3. \*, / (математические операторы)
- 4. +, (арифметические операторы)
- 5. =, >, <, >=, <=, <> (операторы сравнения)
- 6. IS NULL
- 7. NOT
- 8. AND
- 9. ALL, ANY, BETWEEN, IN, LIKE, OR, SOME
- 0. = (присваивание значения переменной)

## **Изменение и удаление строк**

#### **Изменение строк с помощью команды UPDATE**

UPDATE таблица

SET столбец = новое\_значение

[WHERE условия\_выбора\_строк];

#### **Пример**: запрос, меняющий фамилии

UPDATE Покупатель

SET Фамилия = 'Иванченко'

WHERE Фамилия='Иванов';

#### **Удаление строк с помощью команды DELETE**

DELETE FROM таблица

[WHERE условия\_выбора\_строк];

#### **Пример:** удалить все записи заданного чека

DELETE FROM Товар в чеке

WHERE Homep чека=1;

# **Инструкция SELECT** По этой инструкции ядро базы данных Microsoft Jet возвращает данные из базы

данных в виде набора записей.

#### **Синтаксис структуры оператора SELECT имеет вид:**

**SELECT** список столбцов, которые включаются в результат выборки **{INTO** новая таблица**}**

**FROM** список таблиц, из которых производится выборка

**[WHERE** условия выборки**]**

**[GROUP BY** список столбцов, по которым происходит группировка**]**

**[HAVING** условия группировки**]**

**[ORDER BY** выражение, в соответствии с которым выполняется сортировка возвращаемых данных**];**

В квадратные скобки заключены необязательные выражения оператора **SELECT**. Если не указано имя таблицы для вывода, то результат формируется во временную таблицу.

При выполнении этой операции ядро базы данных находит указанную таблицу или таблицы, извлекает заданные столбцы, выделяет строки, соответствующие условию отбора, и сортирует или группирует результирующие строки в указанном порядке. Инструкции **SELECT** не изменяют данные в базе данных.

Обычно слово **SELECT** является первым словом инструкции **SQL**. Большая часть инструкций SQL является инструкциями **SELECT** или **SELECT...INTO**.

# **Отбор данных из одной таблицы. Простая выборка Вывод нескольких столбцов таблицы (проекция).**

SELECT столбец 1, …, столбец N FROM таблица;

**Замечание:** порядок столбцов может быть произвольный.

**Пример**: получение ФИО всех покупателей и их даты рождения.

SELECT Имя, Отчество, Фамилия, Год рождения

FROM Покупатель;

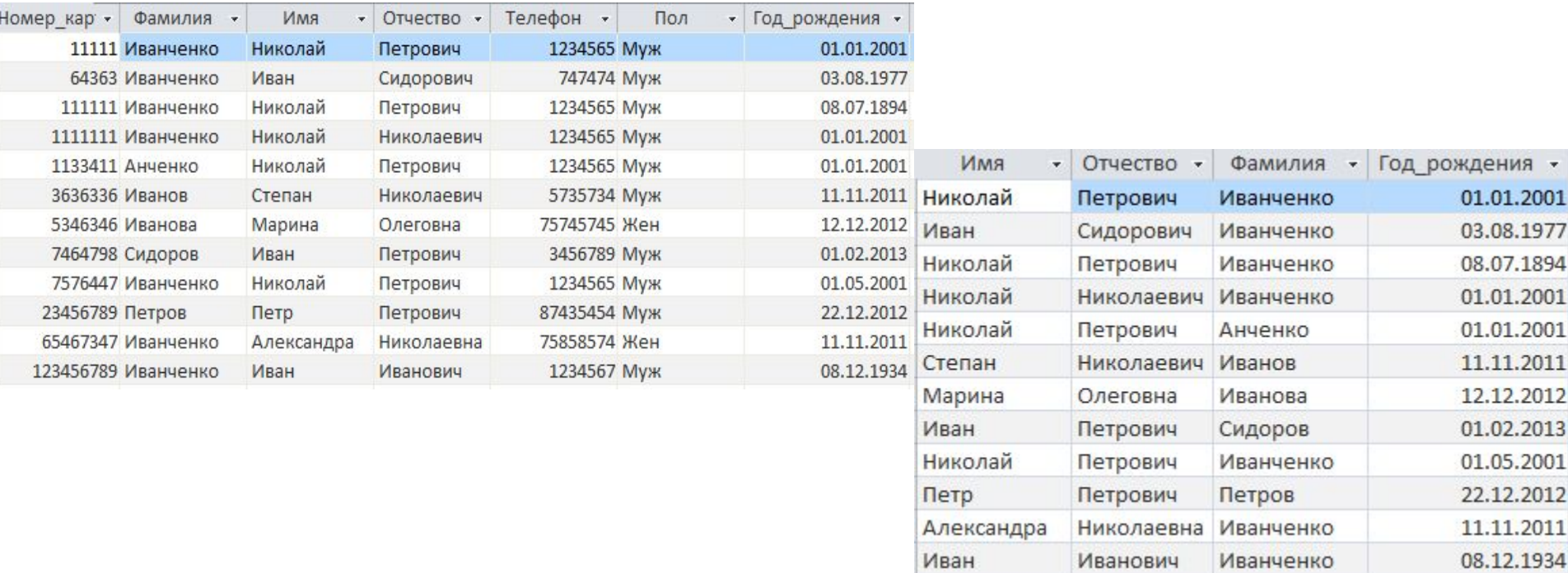

# **Отбор данных из одной таблицы. Простая Вывод всейвыборка таблицы**

SELECT \* FROM таблица;

**Замечание**: \* обозначает все имена столбцов таблицы, при этом порядок вывода столбцов соответствует порядку, в котором они определялись при создании таблицы.

**Пример:** Получение полной информации о покупателях.

SELECT \* FROM Покупатель;

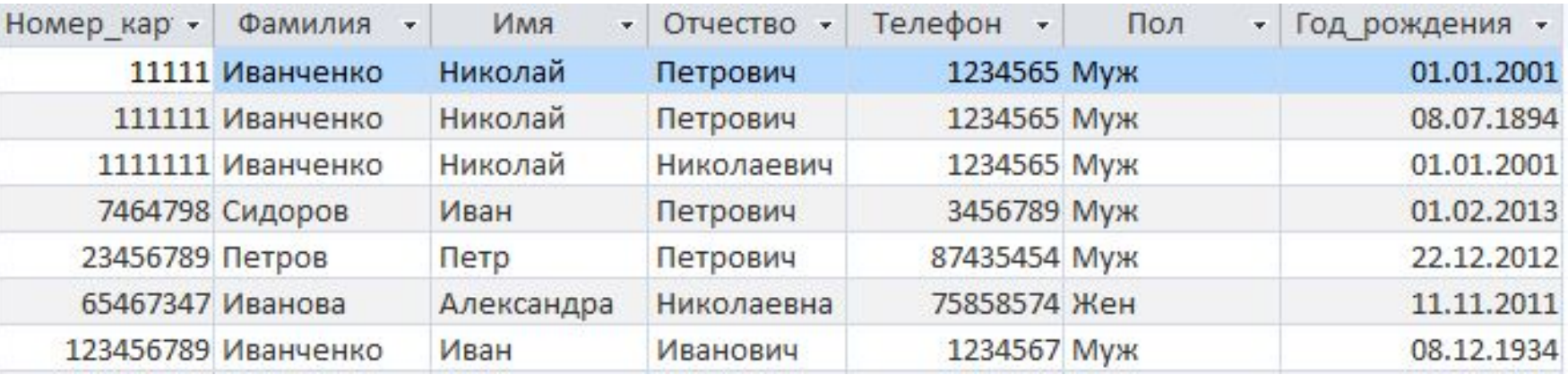

# **Отбор данных из одной таблицы. Исключение Простая дублирующей выборка информации**

SELECT DISTINCT столбец1,..., столбец N

FROM Покупатель;

**Замечание:** DISTINCT исключает дублирование кортежей при проекции столбцов, в случае его отсутствия кортежи могут дублироваться.

**Пример**: получить разные фамилии клиентов.

AH

SELECT DISTINCT Фамилия FROM Покупатель;

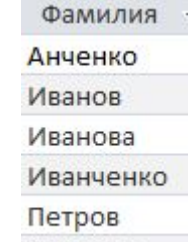

Сидоров

SELECT Фамилия FROM Покупатель;

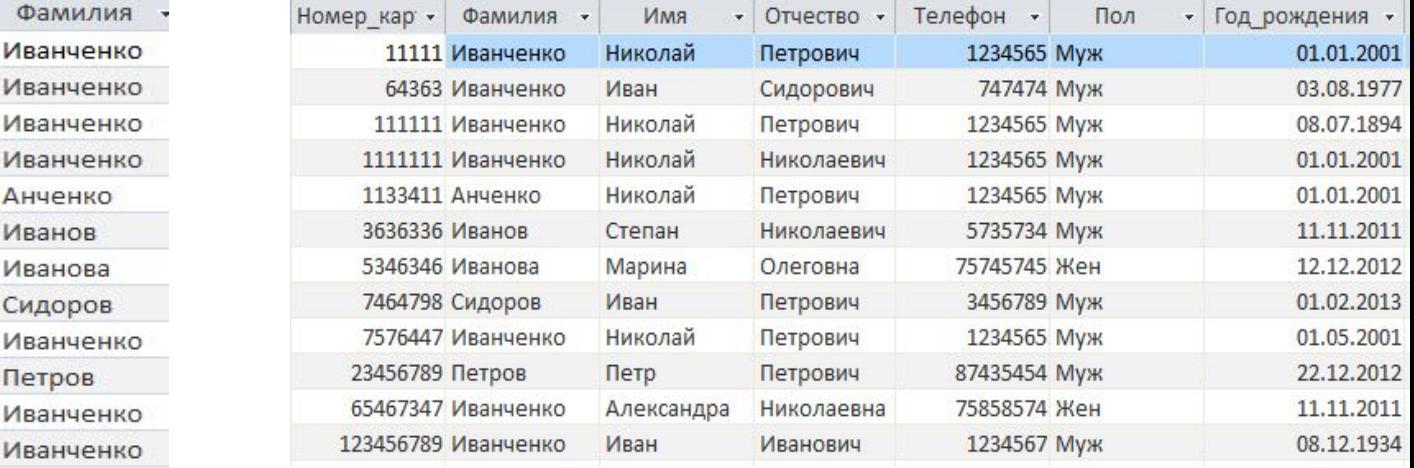

#### **Запросы с вычисляемыми**

#### Пример: узнать суммарную сторарти за Антиницы товара.

SELECT Название, 4 AS Количество, Цена, "=" AS Равно, Количество\*Цена AS Сумма FROM Товар;

#### **Замечания**:

- 1)Конструкция типа «Значение переменной AS Имя столбца» означает, что создается столбец (Имя столбца), в каждой ячейке которого лежит значение (Значение переменной).
- ) «Количество\*Цена AS Сумма» означает, что в столбец Сумма будет помещено значение, являющееся результатом вычисления Количество\*Цена для соответствующей строки.

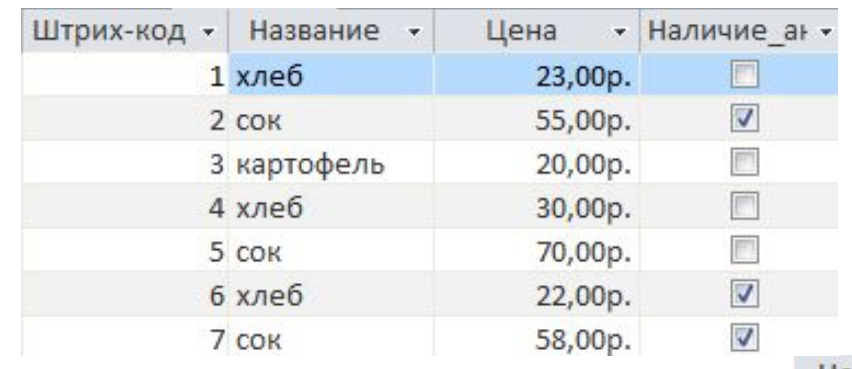

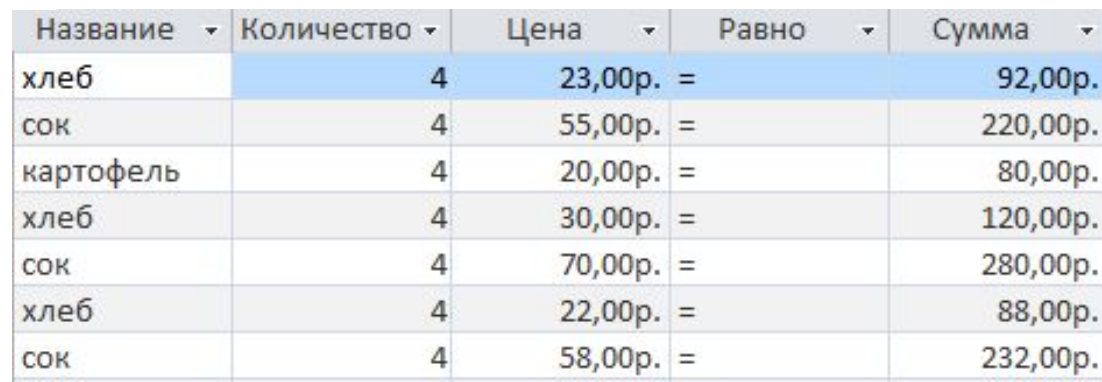

## **Запросы с соединением**

**данных** SELECT Название &': сумма за 4 единицы равна ' & 4\*Цена AS Сумма FROM Товар;

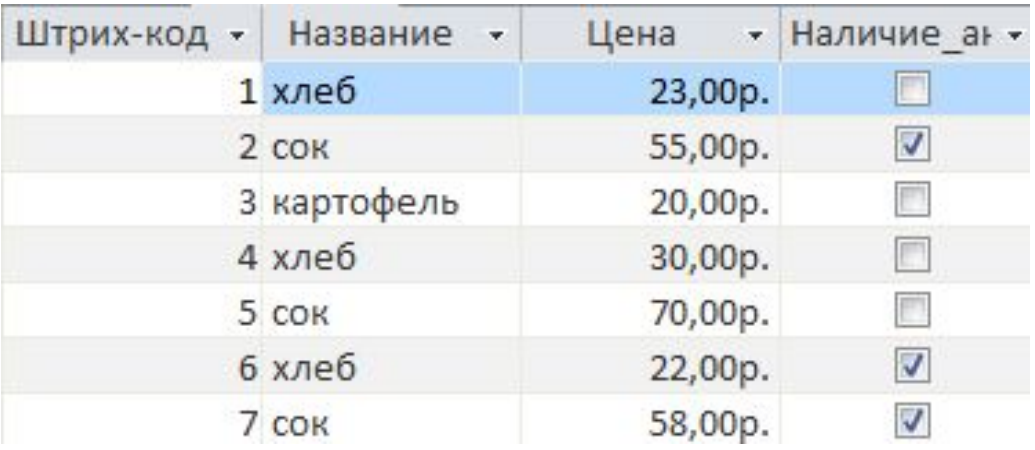

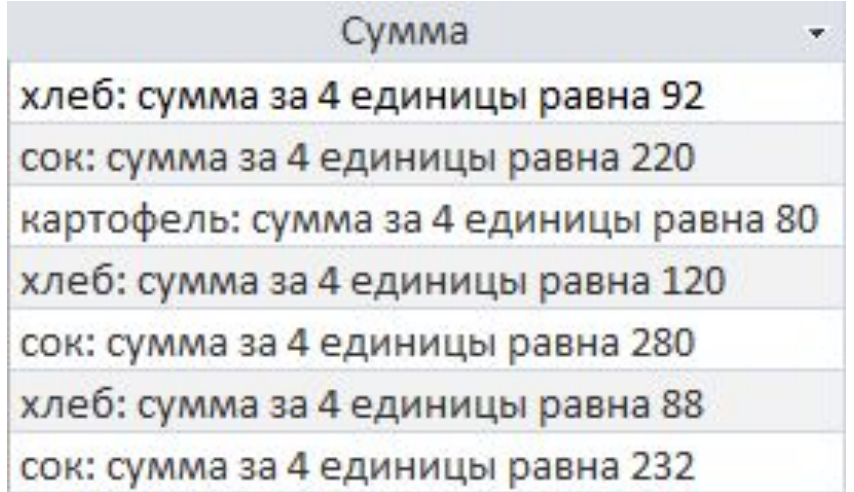

SELECT столбец 1, …, столбец N FROM таблица

WHERE условие отбора;

WHERE условие\_поиска [{AND | OR | NOT} условие\_поиска […],

условие\_поиска:

 $3$ начение { =  $|$  <>  $|$  <  $|$  <  $|$  <  $|$  <  $|$  >  $|$  > =  $\}$  {  $3$ начение  $|$  (подзапрос) }

значение\_1 [NOT] BETWEEN значение\_2 AND значение\_3

 $3$ начение [NOT] IN { (константа [, константа]...) | (подзапрос) }

значение IS [NOT] NULL

[таблица.] столбец [NOT] LIKE 'строка\_символов' [ESCAPE 'символ'] EXISTS (подзапрос)

Критерий отбора строк формируется из одного или нескольких условий, соединенных логическими операторами:

AND – выполняются оба условия

OR - выполняется одно из условий

AND NOT – выполняется первое, но не выполняется второе

OR NOT – или выполняется первое или не выполняется второе

**Пример**: найти всех покупателей, у которых фамилия Иванченко и которых зовут Иван.

SELECT \*

FROM Покупатель

WHERE Фамилия='Иванченко' AND Имя='Иван';

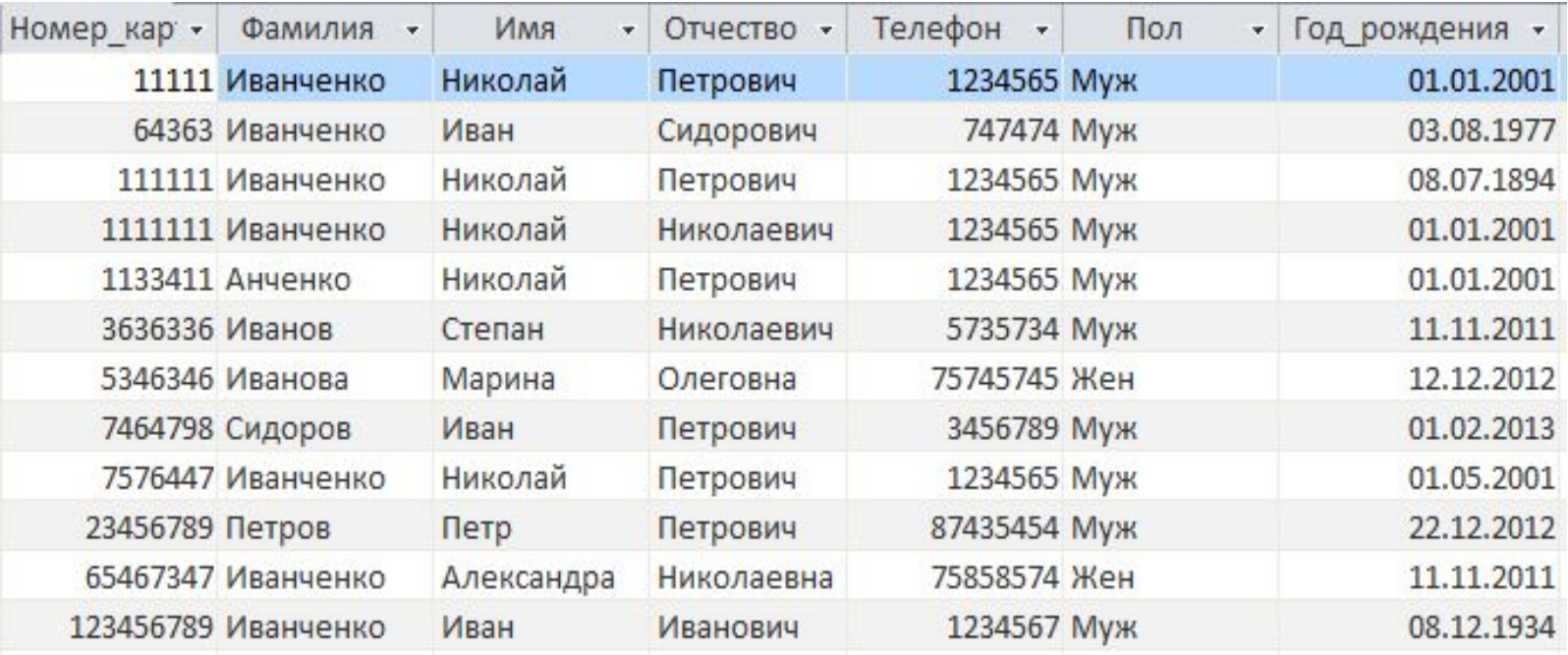

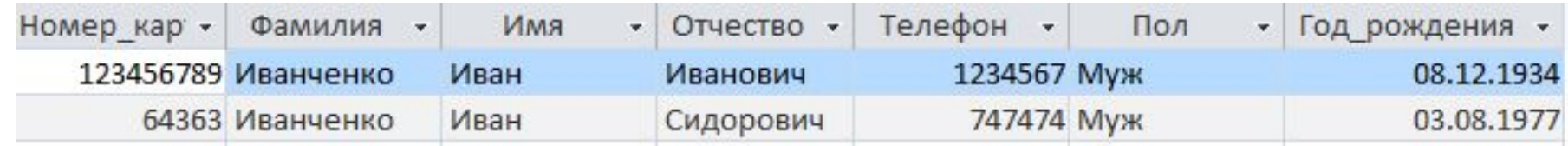

**Пример**: найти всех покупателей, у которых фамилия Иванченко или которых не зовут Иван.

SELECT \*

#### FROM Покупатель

#### WHERE Фамилия='Иванченко' OR NOT Имя='Иван';

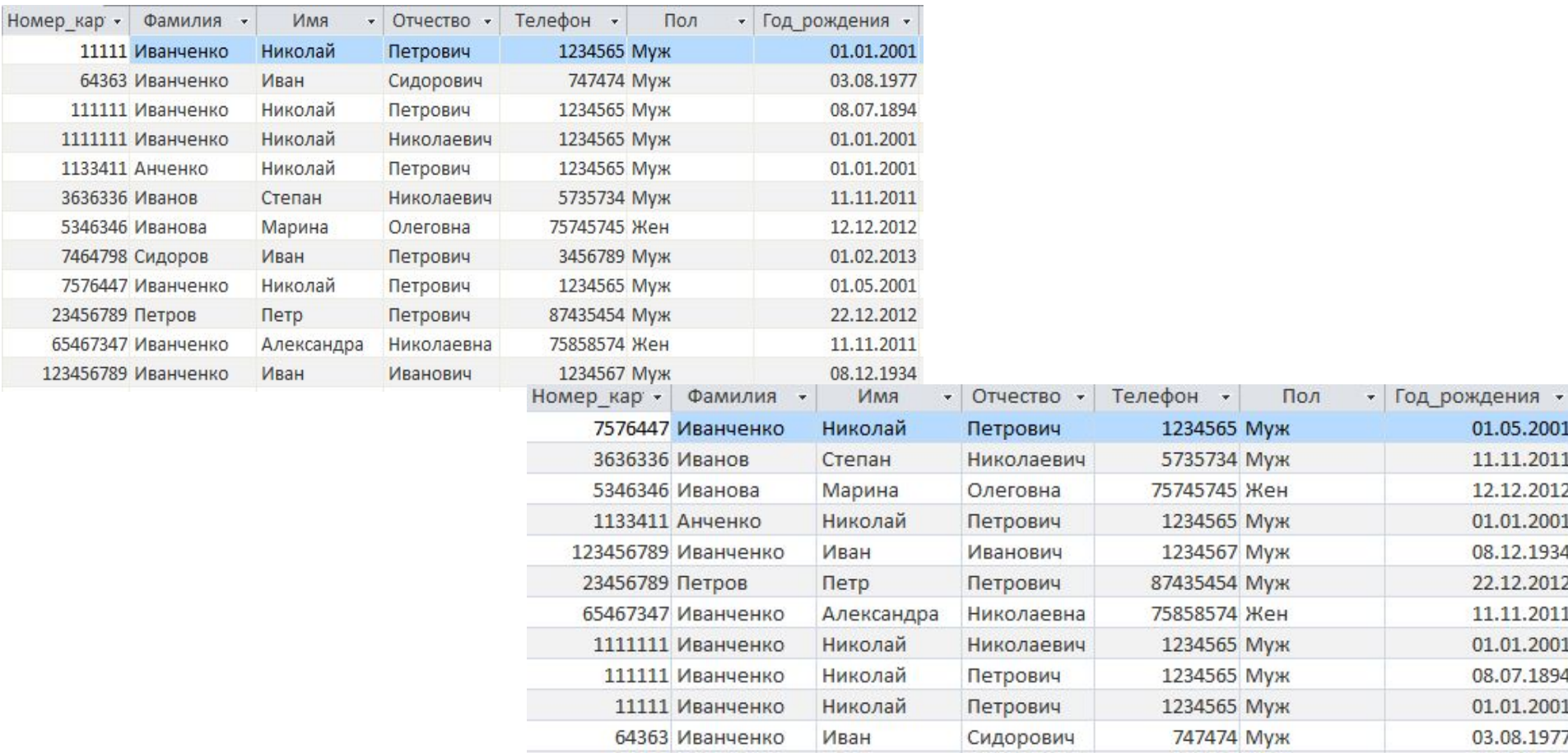

#### **Оператор BETWEEN…AND…**

Нахождение значений в интервале от и до.

**Пример**: вывести товары, ценовая категория которых от 22 до 56 рублей. SELECT \*

FROM Товар

WHERE Цена BETWEEN 22 AND 56;

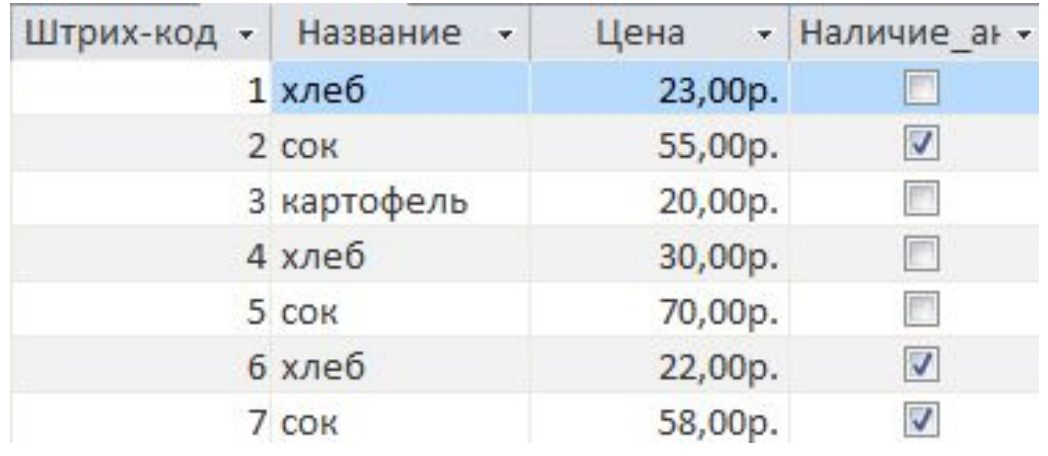

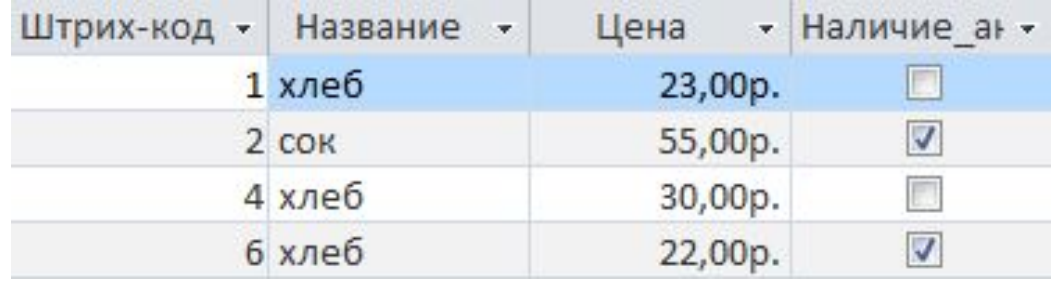

#### **Оператор BETWEEN…AND…**

**Пример:** вывести покупателей в заданные годы рождения.

#### SELECT \*

#### FROM Покупатель

WHERE Год\_рождения BETWEEN #01/01/2000# AND #01/01/2012#;

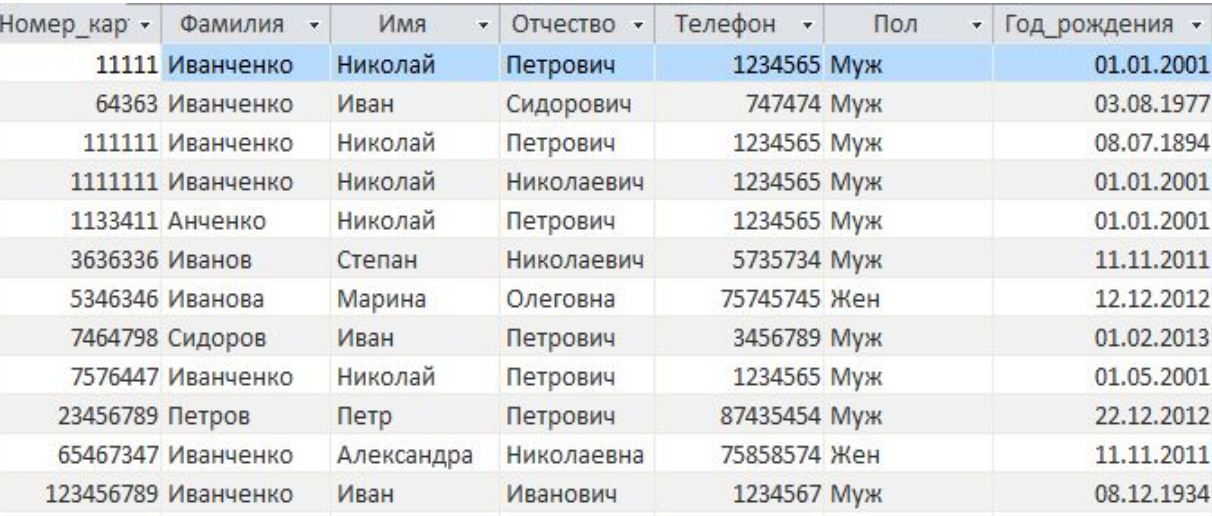

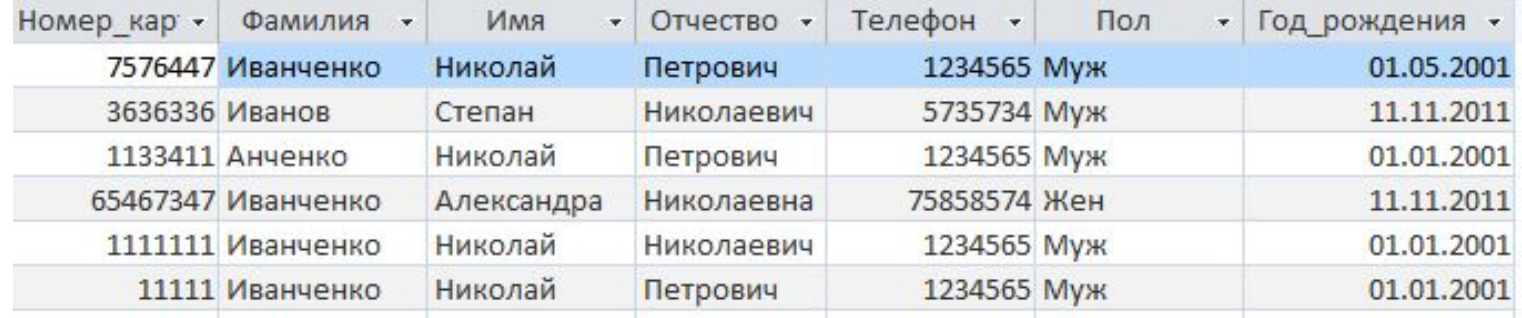

Определяет набор значений с помощью соответствующего набора данных, заключенные в круглые скобки и отделенные запятой.

**Пример**: найти покупателей с заданными фамилиями.

SELECT \*

FROM Покупатель

WHERE Фамилия IN('Иванов','Иванова','Иванченко');

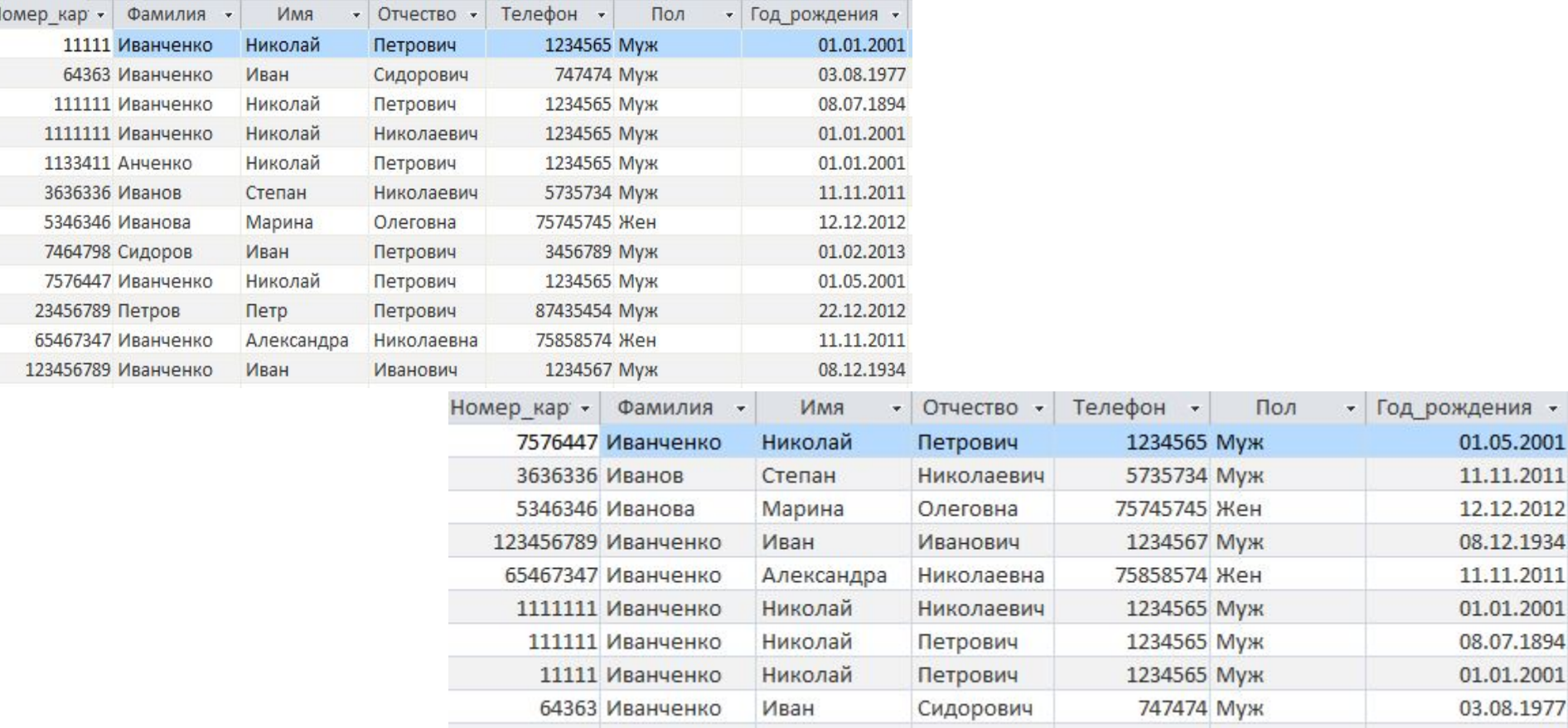

### **Запросы с условием отбора Оператор LIKE**

Применяется только к текстовым данным, используется для нахождения подстрок, совпадающих с заданным образцом.

**Замечание**: символ '?' заменяет любой одиночный символ, знак '\*' заменяет последовательность произвольного числа символов (в том числе и их отсутствие).

Пример: найти покупателей, н<sup>номер</sup> кар с Фамилия - Имя - Отчество - Телефон -1234565 My<sub>\*</sub> SELECT \* FROM Покупатель WHERE Фамилия LIKE 'Иван\*';

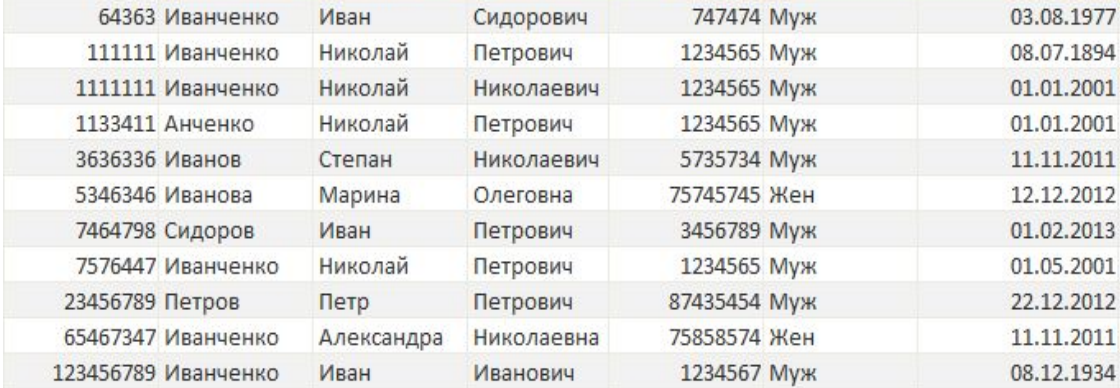

Пол

• Год рождения •

01.01.2001

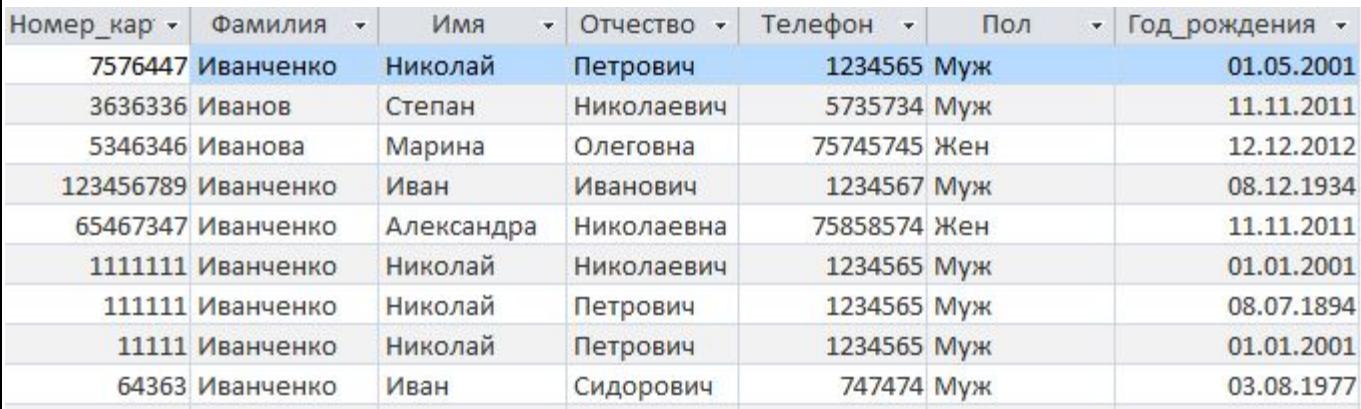

#### **Оператор LIKE**

**Пример**: найти покупателей, у которых первая буква неизвестна, потом идет '?ванов…', в дальнейшем идут символы, или они могут отсутствовать.

SELECT \*

FROM Покупатель

WHERE Фамилия LIKE '?ванов\*';

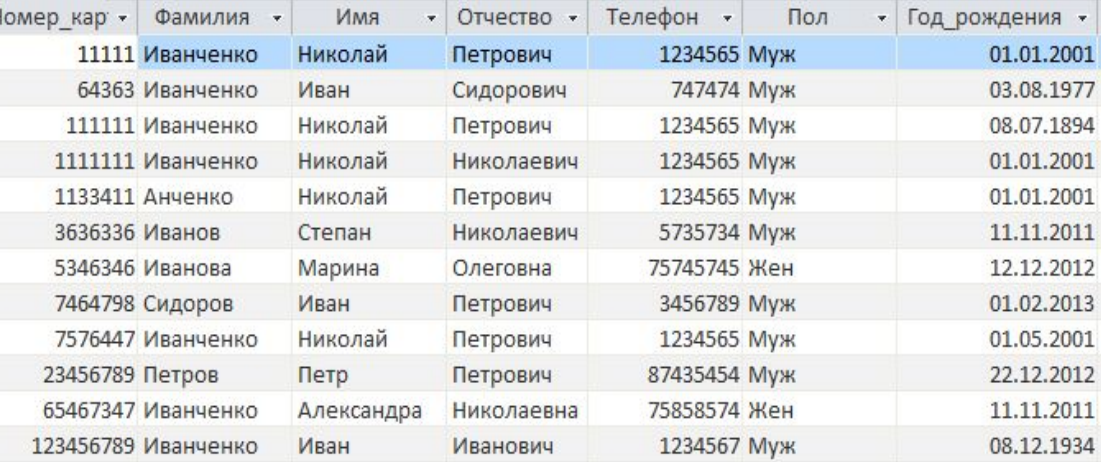

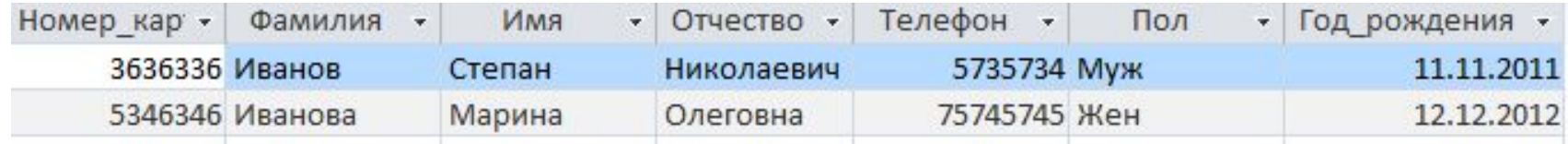

# **Обобщение данных с помощью агрегатных функций**

- SUM сумма
- AVG среднее значение
- MAX максимальное значение
- MIN минимальное значение
- COUNT количество

SELECT агрегатная\_функция (название столбца) FROM таблица;

## **Обобщение данных с помощью агрегатных функций**

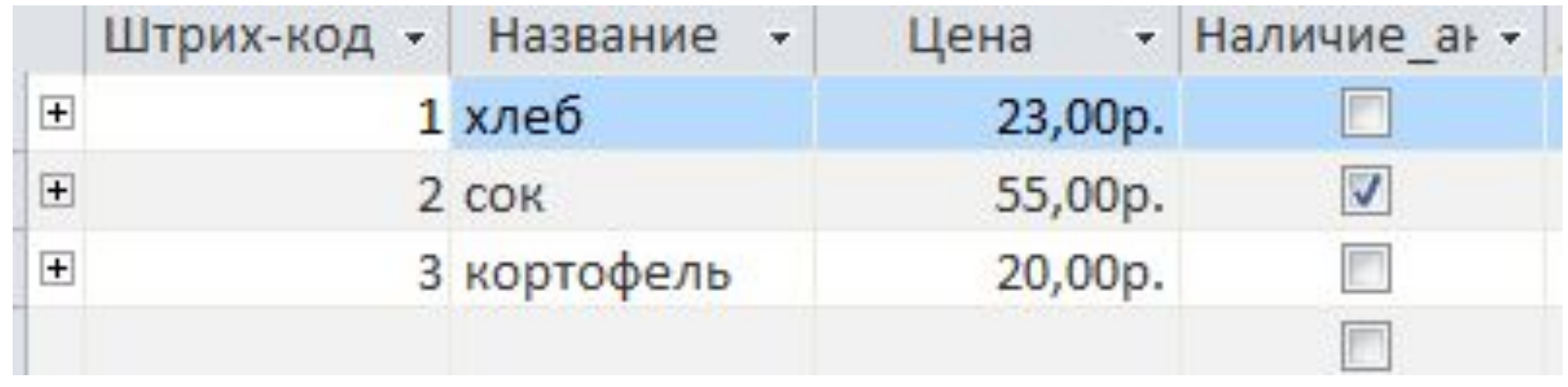

SELECT SUM(Цена) AS Сумма,AVG(Цена) AS Среднее, MAX (Цена) AS Максимум, MIN(Цена) AS Минимум, COUNT (Цена) AS Количество FROM Товар;

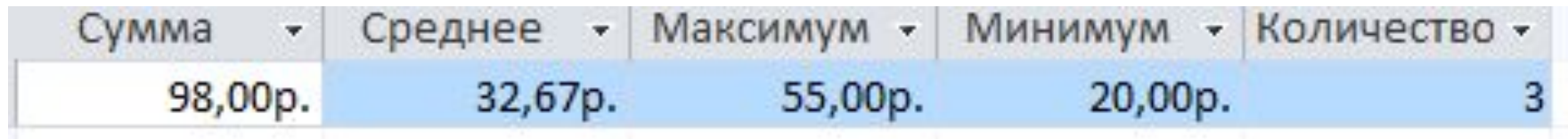

## **Оператор GROUP BY**

Производит вывод таблицы по группам, каждая из которых имеет одинаковые значения в столбце (столбцах), указанных в GROUP BY.

SELECT столбцы-критерии объединения в группу

FROM Таблица

GROUP BY столбцы, по которым идет объединение;

**Пример**: получение минимальной цены по всем товарам.

SELECT Название, MIN (Цена) AS МинЦена

FROM Товар

GROUP BY Название;

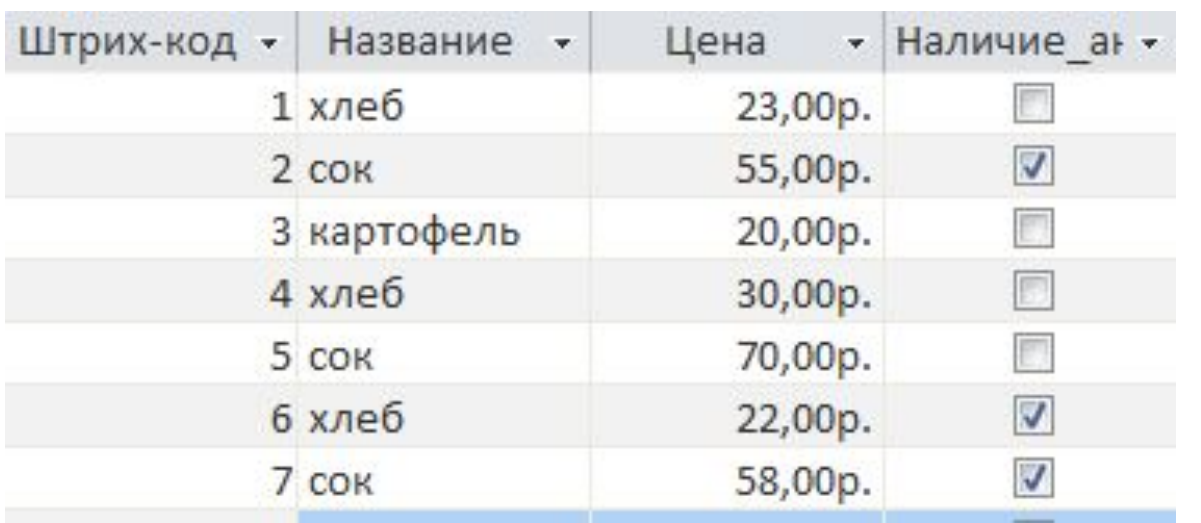

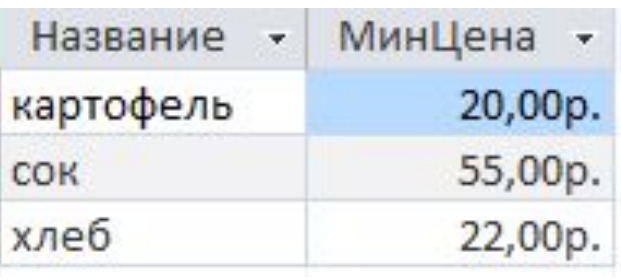

## **Оператор GROUP BY**

**Пример**: получение минимальной цены по всем товарам с учетом наличия акции.

SELECT Название, MIN (Цена) AS МинЦена, Наличие\_акции

FROM Товар

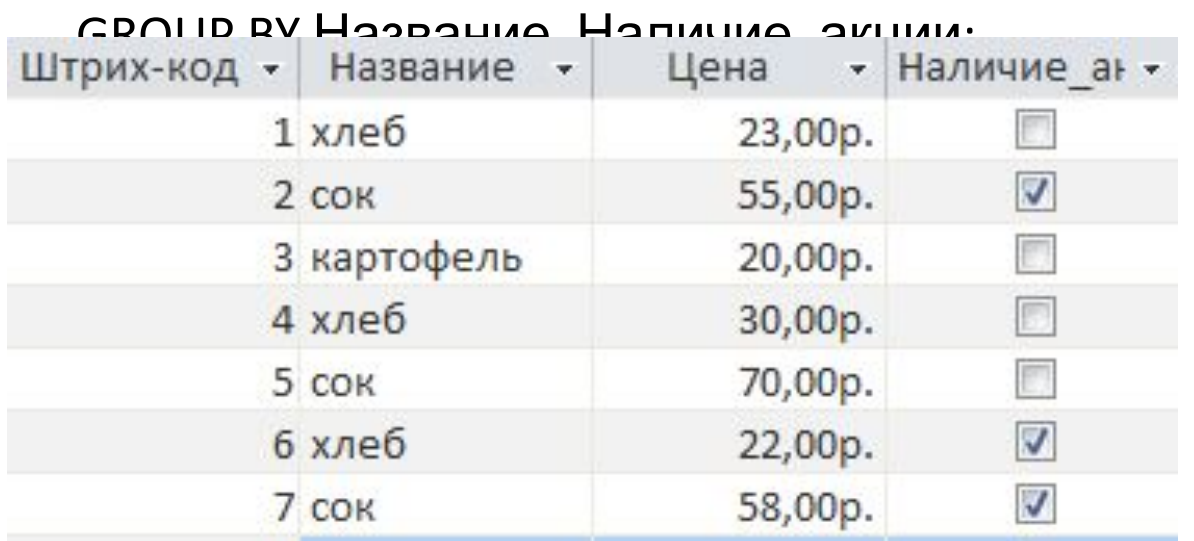

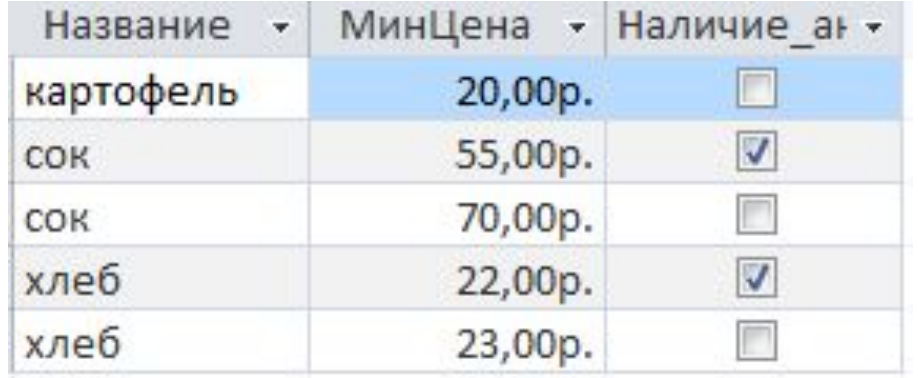

## **Оператор GROUP BY с условием HAVING**

HAVING – условия группировки (аналог WHERE в случае группировки).

SELECT столбцы-критерии объединения в группу

FROM Таблица

GROUP BY столбцы, по которым идет объединение

HAVING наложенные условия;

**Пример**: вывести минимальную цену товаров, которые продаются по акции.

SELECT Название, MIN (Цена) AS МинЦена

FROM Товар

GROUP BY Название, Наличие акции

HAVING Наличие\_акции=TRUE;

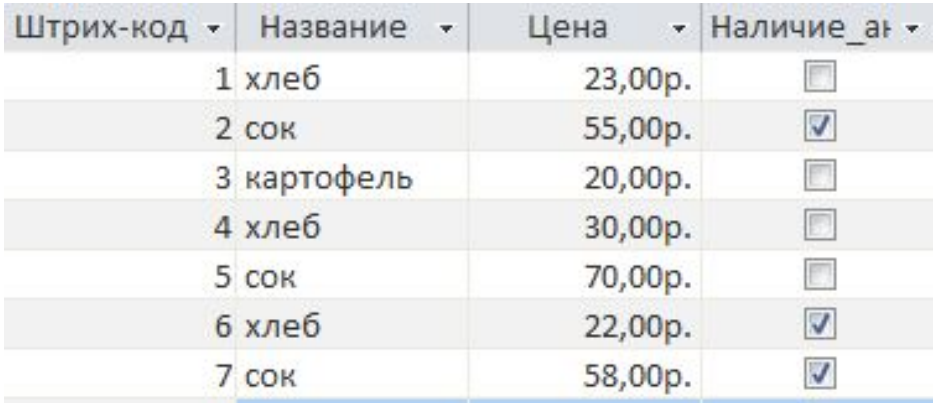

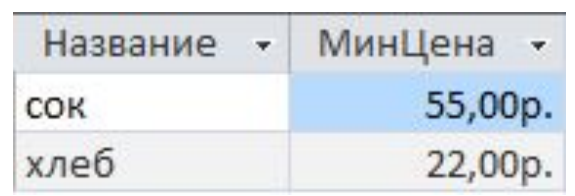

## **Упорядочивание вывода полей. SELECT столбцы-критерии объединения в Группу**

FROM Таблица

ORDER ВY столбец1 критерий\_упорядочивания,..., столбецN критерий\_упорядочивания;

#### **Критерий упорядочивания**:

ASC – по возрастанию (по умолчанию)

DESC – по убыванию

**Пример**: получение минимальной цены по всем товарам с учетом наличия акции так, чтобы товары располагалась по убыванию, а цена – по возрастанию.

SELECT Название, MIN (Цена) AS МинЦена, Наличие\_акции

FROM Товар

GROUP BY Название, Наличие акции

#### ORDER BY Название, MIN (Цена) DESC;

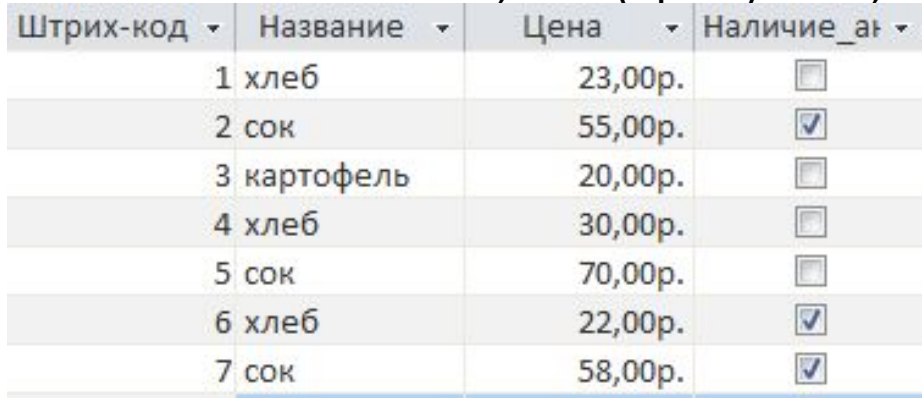

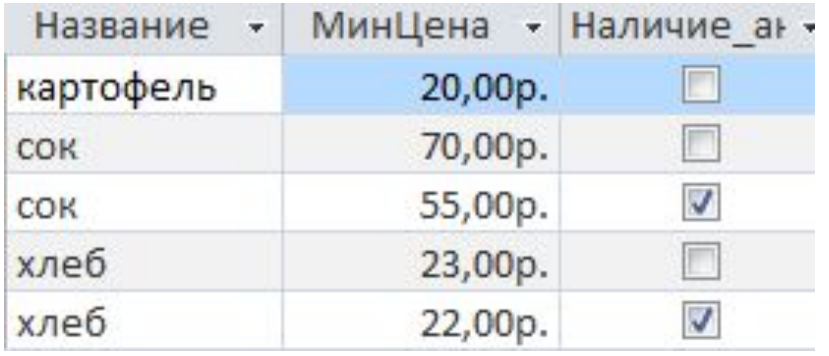

### **Особенности работы с несколькими таблицами Использование уточненных имен**:

Таблица.Столбец

#### **Использование объединений** – предложение **JOIN**

1) Таблицы всегда объединяются построчно при выполнении всевозможных условий, определенных в вашем запросе.

2) Строки, несоответствующие заданным условиям, могут быть как включены в объединение, так и исключены из него, в зависимости от типа этого объединения.

*Объединением по равенству* называется такое объединение, в условии которого применяется оператор равенства (=), чтобы группировать строки, имеющие равные значения в определенных столбцах, называемых связанными.

*Тэта-объединение* – более общий случай когда значения связанных столбцов сравнивают с применением любого оператора сравнения.

*Связанные столбцы* любого объединения чаще всего оказываются связанными ключевыми столбцами, но можно связывать любые столбцы, если их типы данных совместимы.

### **Создание объединений с помощью синтаксиса JOIN**

SELECT столбцы FROM таблица1 тип\_JOIN таблица2 ON условие\_объединения [WHERE условие\_поиска] [GROUP BY условия\_группировки] [HAVING условия\_поиска] [ORDER BY столбец\_сортировки];

#### **Типы объединений JOIN:**

- **1) CROSS JOIN**  для перекрестного объединения;
- **2) NATURAL JOIN** для естественного объединения;
- **3) INNER JOIN для внутреннего объединения;**
- **4) LEFT [OUTER] JOIN для левого внешнего объединения;**
- **5) RIGHT [OUTER] JOIN для правого внешнего объединения;**
- **6) FULL [OUTER] JOIN** для полного внешнего объединения.

### **Последовательность выполнения запроса**

Когда СУБД обрабатывает объединения, она подчиняется определенной последовательности шагов, которая не только относится к обработке объединений, но и определяет алгоритм выполнения всего запроса:

1)Применить условия объединения, заданные предложением JOIN.

2) Применить условия объединения и поиска, заданные предложением WHERE.

3) Сгруппировать строки в соответствии с предложением GROUP BY.

4) Применить к группам условия поиска, заданные предложением HAVING.

5) Отсортировать результат в соответствии с предложением ORDER BY.

#### **Декартово произведение на языке**

**CROSS JOIN** – перекрестное соеДОДНие, которое просто формирует декартово произведение таблиц (это все возможные комбинации строк двух таблиц так, что каждая строка первой таблицы объединяется с каждой строкой второй таблицы).

SELECT Покупатель.\*,Товар.\* FROM Покупатель,Товар; ил и

SELECT Покупатель.\*,Товар.\* FROM Покупатель CROSS JOIN Товар;

#### **Замечания:**

1)В случае запроса с несколькими таблицами указание столбцов таблицы имеет вид: **Название\_таблицы.Название\_стобца .**

2)Синтаксис **Название\_таблицы.\*** означает использование всех столбцов в таблице.

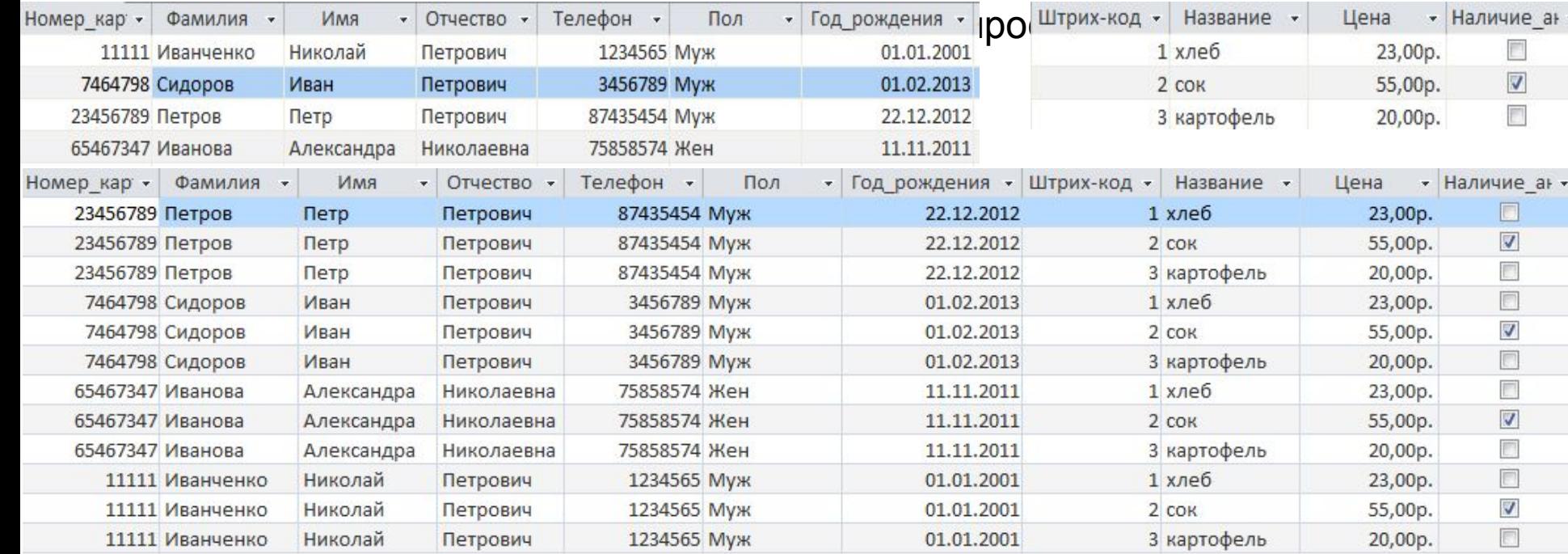

#### **Декартово произведение на языке**

**Пример:** запрос, соединяющий данные **SQL** <sup>о</sup> покупателях мужского пола <sup>и</sup> товаров, на которые не действуют акции.

SELECT Покупатель.\*,Товар.\*

FROM Покупатель,Товар

WHERE Покупатель.Пол='Муж' AND Товар.Наличие\_акции=FALSE;

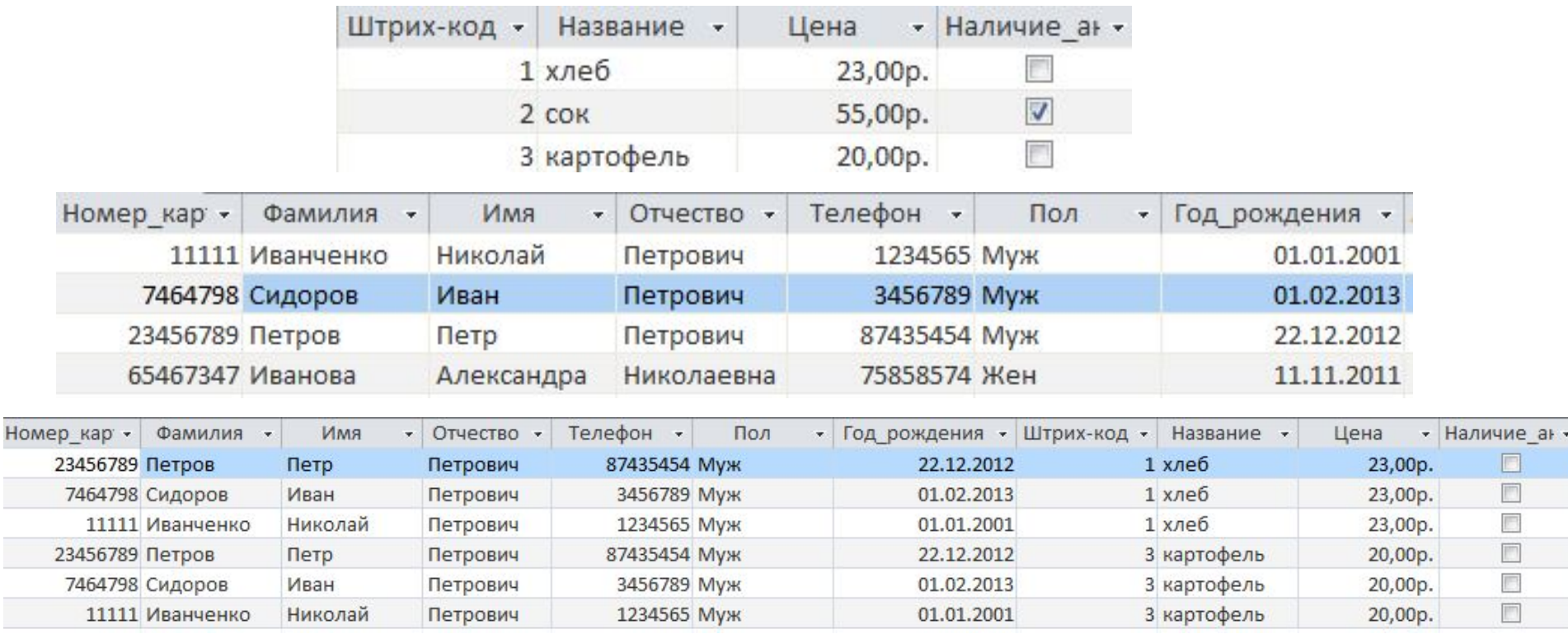

### **Естественное соединение**

**NATURAL JOIN** – естественное соединение, производится по всем столбцам таблиц, имеющим одинаковые имена.

Связанными столбцами считаются те, которые в двух таблицах имеют одинаковые имена. Остальные строки из объединения исключаются.

**Пример**: у каких покупателей какие чеки.

SELECT Покупатель.\*,Чек.Номер\_чека

**ил**

FROM Покупатель NATURAL JOIN Чек; **и** SELECT Покупатель.\*,Че**к.**Номер\_чека FROM Покупатель NATURAL JOIN Чек

WHERE Покупатель. Номер карты=Чек.

**Замечание**: в MS ACCESS естественное соединение используется как декартово Номер\_карты; произведение при условии равенства значений в соответствующих столбцах (2

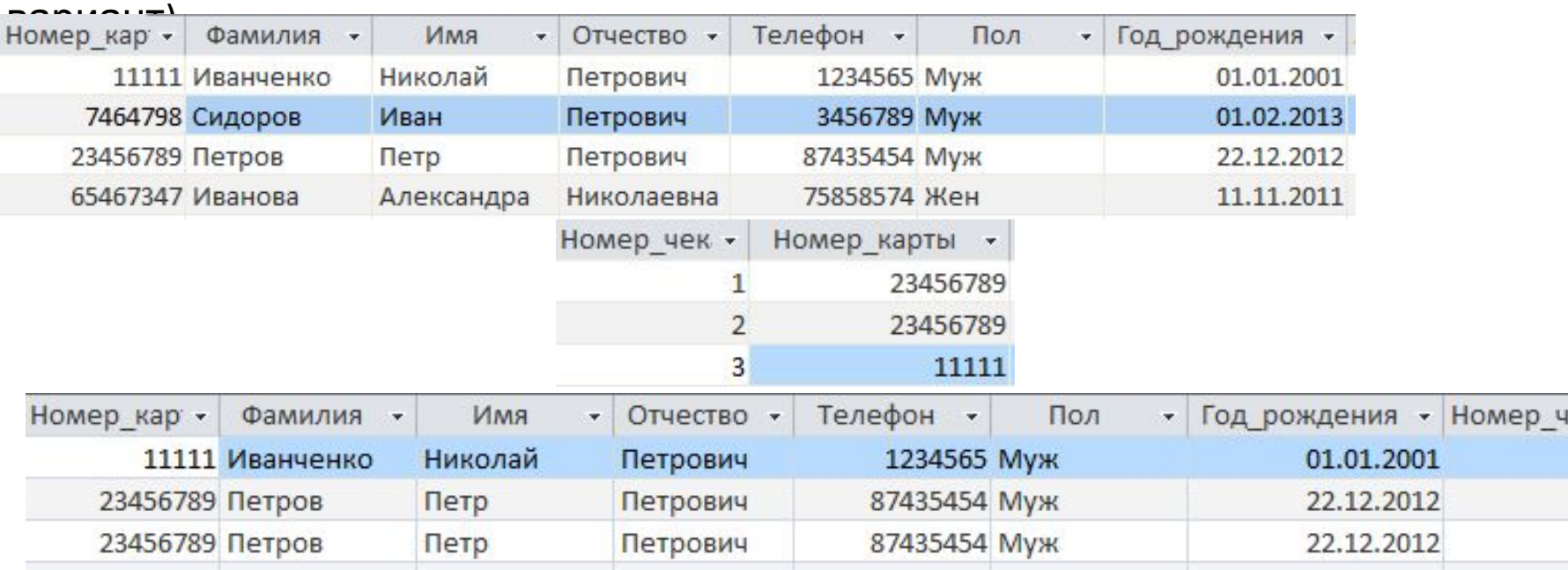

### **Естественное соединение**

**Пример**: вывести покупателей и товары, которые они купили.

SELECT Покупатель.Фамилия,Товар.Название, Товар.Наличие\_акции

FROM Покупатель, Чек, Товар\_в\_чеке, Товар

WHERE Покупатель.Номер карты=Чек.Номер карты

AND Чек. Номер чека=Товар в чеке. Номер чека

AND Товар\_в\_чеке.Штрих\_код=Товар.Штрих\_код;

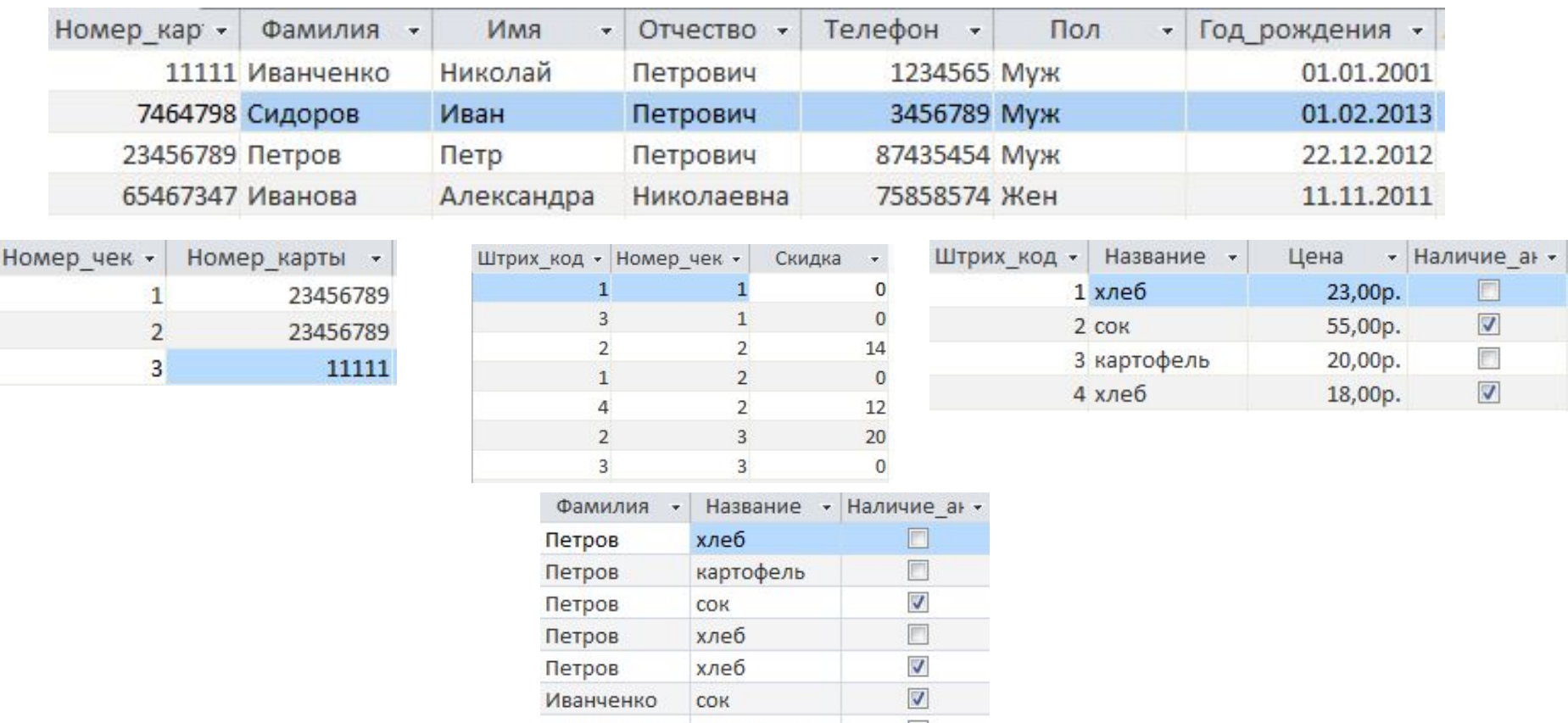

картофель

Иванченко

U.

### **Внутреннее соединение**

**INNER JOIN** – внутреннее соединение, при котором соединяются только те строки, для которых найдено совпадение значений в таблицах A и B.

Считывает результат, который включает только объединенные строки, соответствующие условиям объединения. Использует оператор сравнения (=, <>, <, <=, > или >=), чтобы сопоставить строки в двух таблицах на основании значений в общих столбцах каждой таблицы.

**Замечание**: в случае использования оператора = аналог естественного соединения.

**Пример**: у каких покупателей какие чеки.

SELECT Покупатель.\*,Чек.Номер\_чека

FROM Покупатель INNER IOIN Чек ON Покупатель.Номер\_карты=Чек.Номер\_карты;

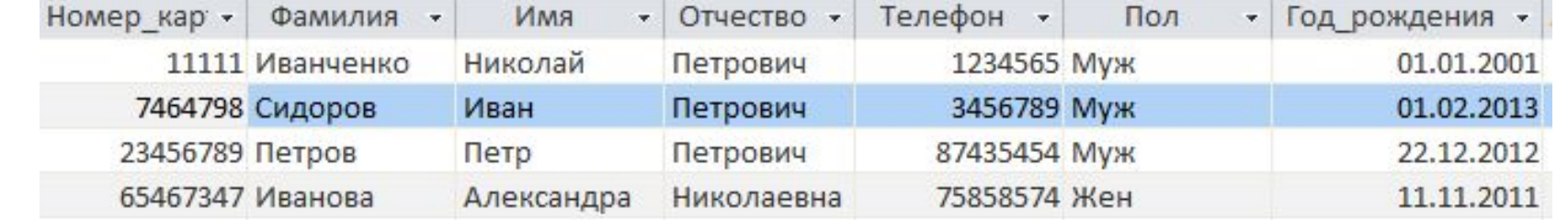

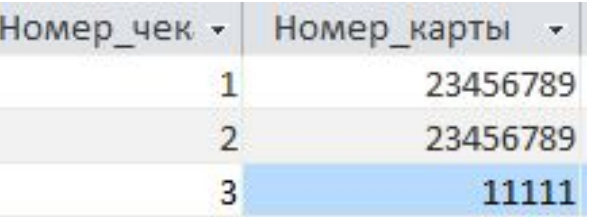

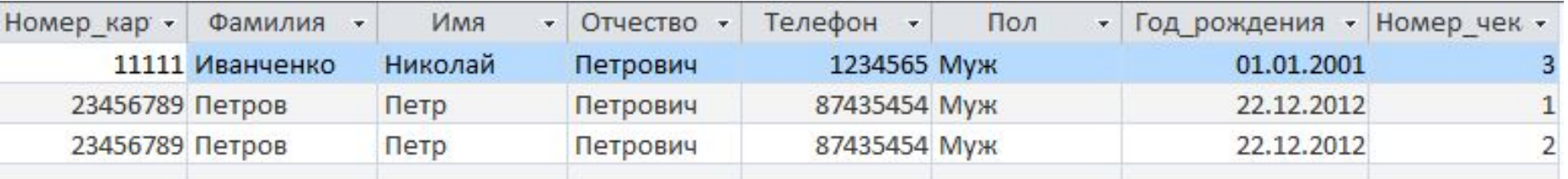

### **Внутреннее соединение**

**Пример**: вывести покупателей и товары, которые они купили по акции. SELECT Покупатель.Фамилия,Товар.Название, Товар.Наличие\_акции FROM ((Покупатель INNER JOIN Чек ON Покупатель.Номер\_карты=Чек.Номер\_карты) INNER JOIN Tobap в чеке ON Чек.Номер чека=Товар в чеке.Номер чека) INNER JOIN TOBAP ON ТОВАР в чеке.Штрих код=Товар.Штрих код WHERE TOBAP. Наличие акции=TRUE;

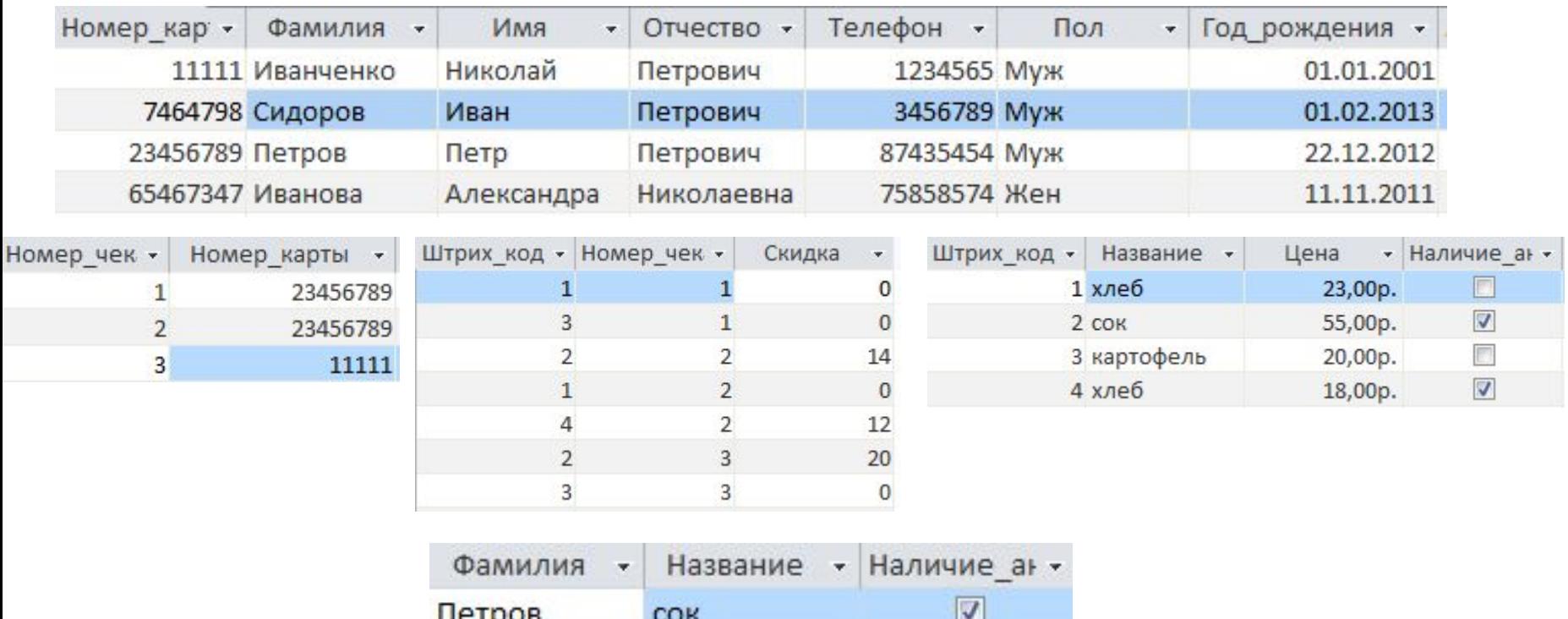

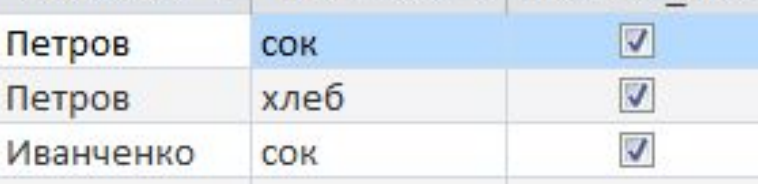

### **Внешние соединения** *Внешнее соединение* считывает все строки хотя бы из одной таблицы (если они соответствуют условию поиска).

**Замечание**: значение имеет порядок, в котором задаются таблицы.

*Левое внешнее соединение* включает все строки из левой таблицы, заданные в пункте **LEFT JOIN**, а не только строки, которые совпадают для связанных столбцов. Если для строки в левой таблице нет соответствия в правой таблице, то в результате строка будет содержать NULL для всех столбцов в списке SELECT, которые были считаны из правой таблицы.

*Правое внешнее соединение* включает все строки из правой таблицы, заданные в пункте **RIGHT JOIN**, а не только строки, которые совпадают для связанных столбцов. Если для строки в правой таблице нет соответствия в левой таблице, то в результате строка будет содержать NULL для всех столбцов в списке SELECT, которые были считаны из левой таблицы.

*Полное соединение* **FULL JOIN** является комбинацией левого и

### **Левое соединения**

**Пример**: вывести всех покупателей и указать, у кого какие чеки были.

SELECT Покупатель.\*,Чек.Номер\_чека

FROM Покупатель LEFT JOIN Чек ON Покупатель.Номер\_карты=Чек. Номер\_карты;

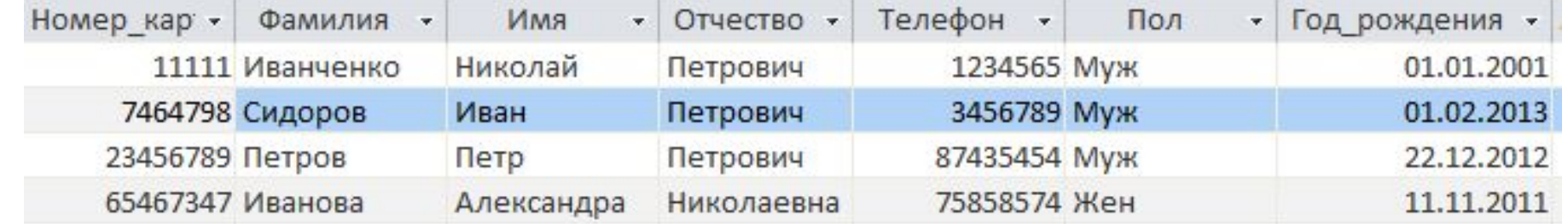

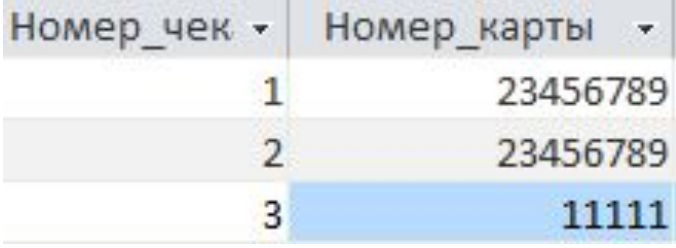

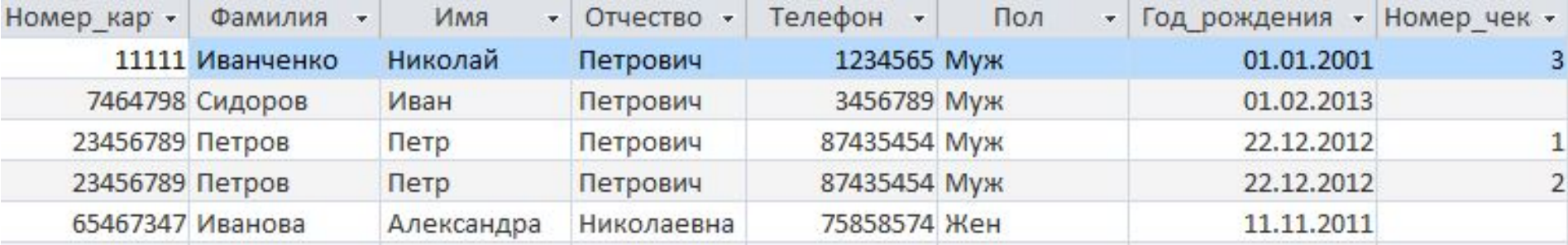

### **Правое соединения**

**Пример**: вывести всех покупателей и указать, у кого какие чеки были.

SELECT Чек.Номер\_чека, Покупатель.\*

FROM Чек RIGHT JOIN Покупатель ON Покупатель.Номер карты=Чек. Номер\_карты;

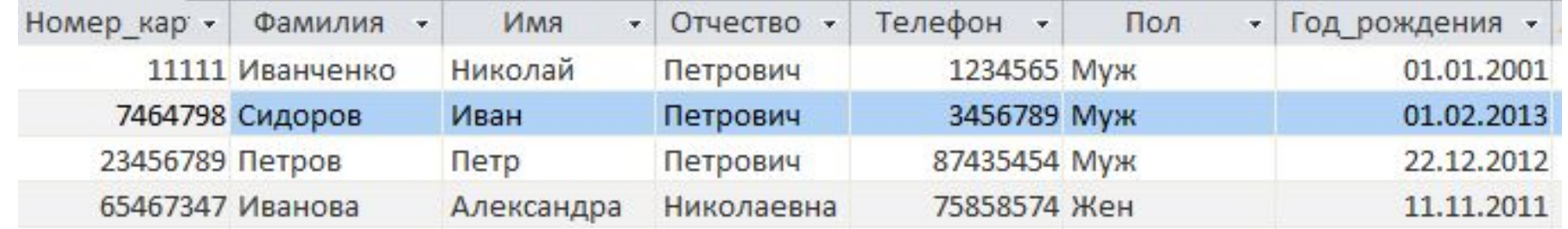

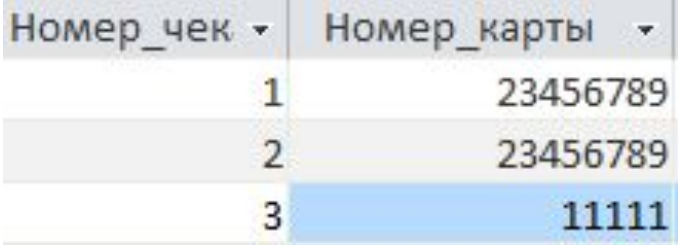

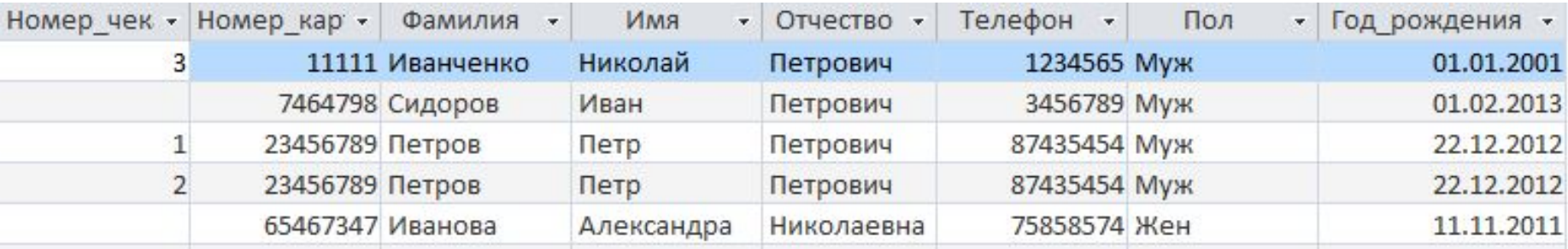

## **Комбинирование строк с помощью оператора UNION**

- Оператор **UNION** комбинирует результаты двух запросов в один результат, который объединяет строки, считанные двумя запросами.
- Выражение **UNION** удаляет из результата повторяющиеся строки. Выражение **UNION ALL** сохраняет повторы.
- Ограничения:
- 1)списки столбцов команды SELECT в двух запросах должны включать одинаковое число столбцов (названий столбцов, арифметических выражений, функций и т.д.);
- 2)соответствующие столбцы в двух запросах должны быть заданы в одинаковом порядке;
- ) если имена соответствующих столбцов совпадают, то их название будет использовано в результате. Если названия соответствующих столбцов различаются, то СУБД самостоятельно определит имя столбца в результате;
- 4)предложение ORDER BY может использоваться только в последнем запросе команды UNION;
- 5)можно задавать предложения GROUP BY и HAVING только в отдельных запросах; их нельзя использовать для изменения конечного результата.

#### **Комбинирование строк с помощью оператора**

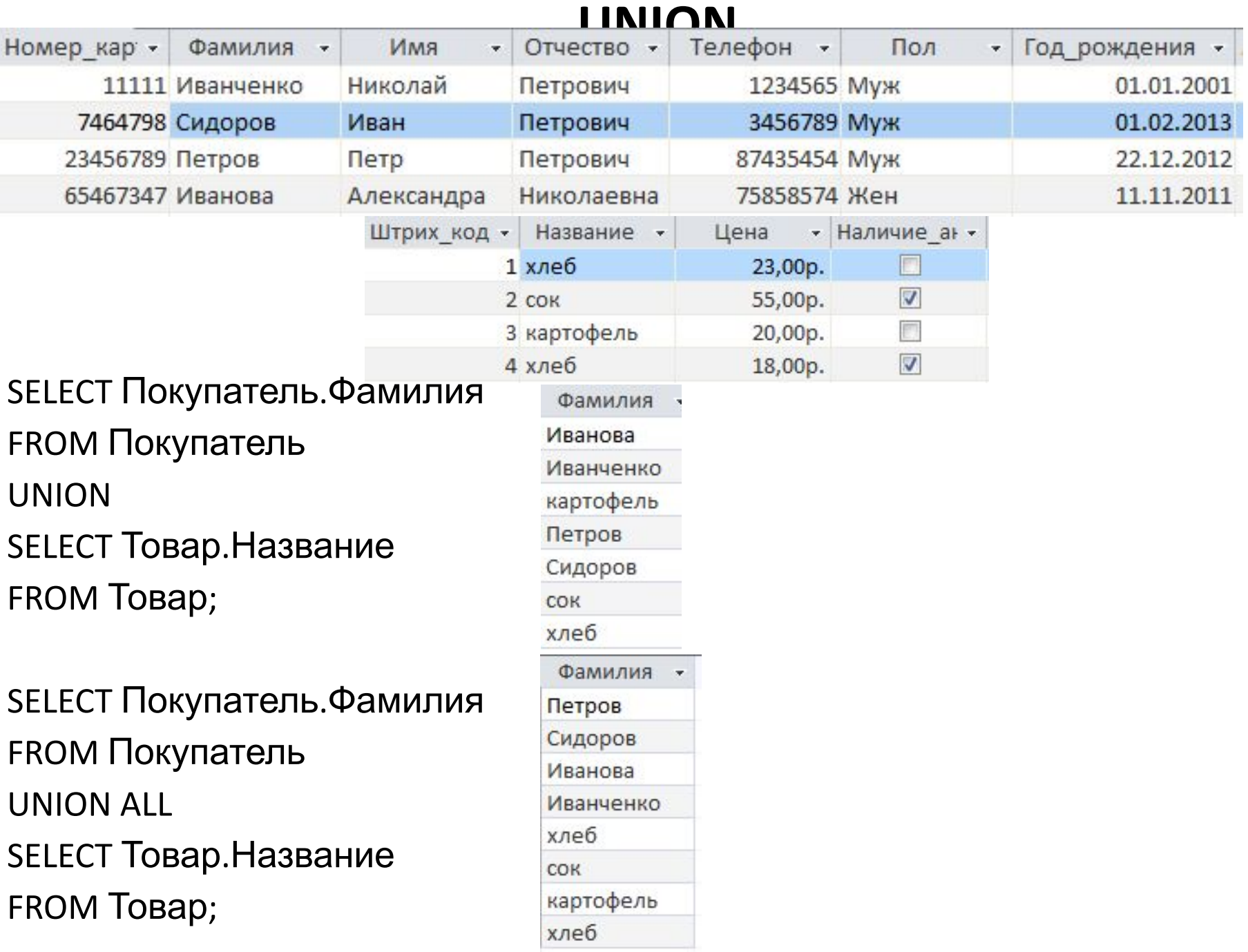

*Подзапрос* – это команда SELECT, встроенная в другую команду SQL.

Отличия структуры подзапросов:

- 1) подзапрос можно поместить в предложение SELECT, FROM, WHERE, HAVING или в другой запрос;
- 2) подзапрос всегда должен заключаться в круглые скобки;
- 3) подзапрос нельзя заканчивать точкой с запятой;
- 4) не помещайте в подзапрос предложение ORDER BY;
- 5) подзапрос включает одну команду SELECT;

6) подзапрос может использовать столбцы в таблицах, которые приводятся в предложении FROM самого подзапроса или другого подзапроса;

7) Песли таблица появляется во внутреннем, а не во внешнем запросе, вы не сможете включить столбцы этой таблицы в конечный результат (то есть в предложение SELECT внешнего запроса);

7) в зависимости от ситуации подзапрос может использоваться для считывания ограниченного количества строк или столбцов.  $\mathbf{F}$  , and the sum of the state of the state of  $\mathbf{F}$  . The state of the state of the state of the state of the state of the state of the state of the state of the state of the state of the state of the state of th

- Чаще всего подзапросы используются в предложении WHERE в одной из форм:
- -
	- 1) WHERE условие\_поиска = (подзапрос);
	- $2)$  WHERE условие поиска [NOT] IN (подзапрос);
	- $3)$  WHERE условие поиска = ALL (подзапрос);
	- 4) WHERE условие\_поиска = ANY (подзапрос);
	- 5) WHERE [NOT] EXISTS (подзапрос).
- **Замечание**: большую часть подзапросов можно записать в виде объединений.

**Пример**: вывести всех покупателей, у которых имеются чеки.

SELECT Покупатель.\*

FROM Покупатель

WHERE Покупатель.Номер\_карты IN (SELECT DISTINCT Чек.Номер\_карты FROM Чек);

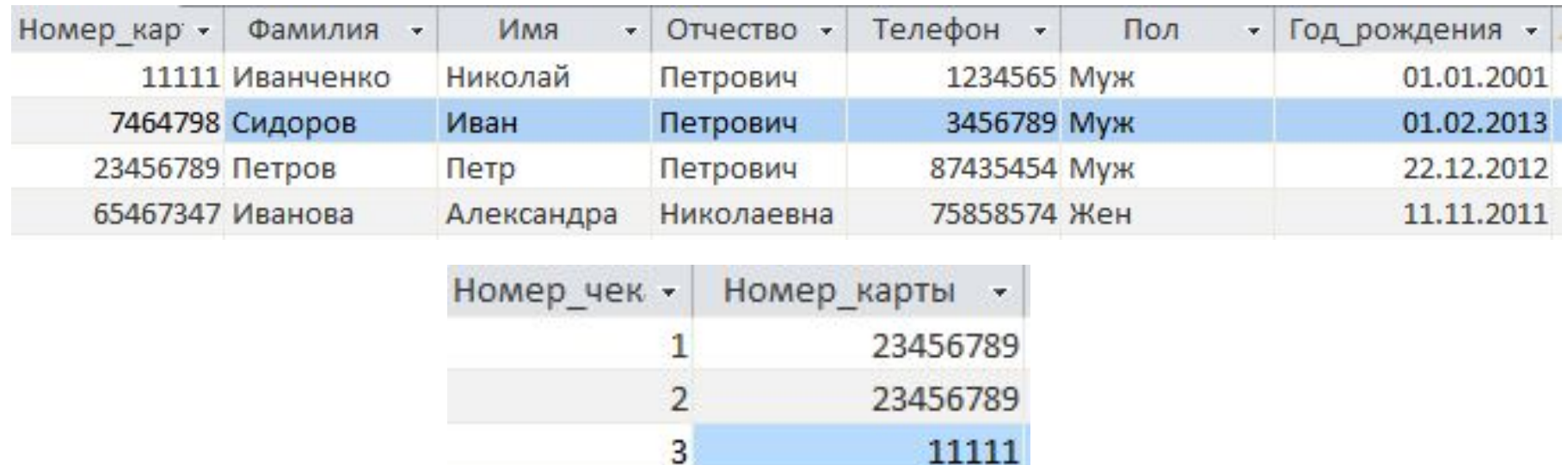

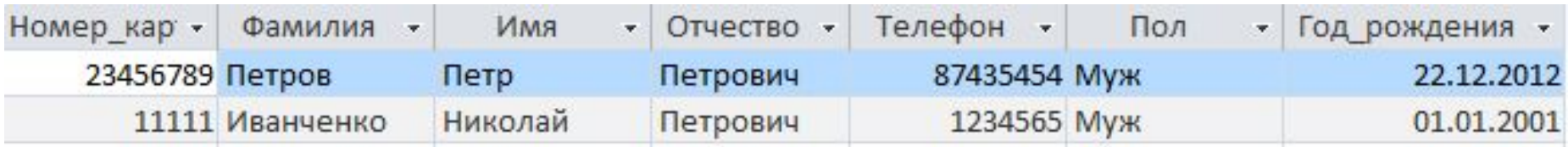

-----

- **Пример**: вывести товары, цена которых больше средней величины цен по всем товарам по акции.
- SELECT Товар.Название, Товар.Цена,Товар.Наличие\_акции
- FROM Товар
- WHERE Товар.Цена>(SELECT AVG(Товар.Цена)
- FROM Товар
- WHERE Товар.Наличие\_акции=TRUE);

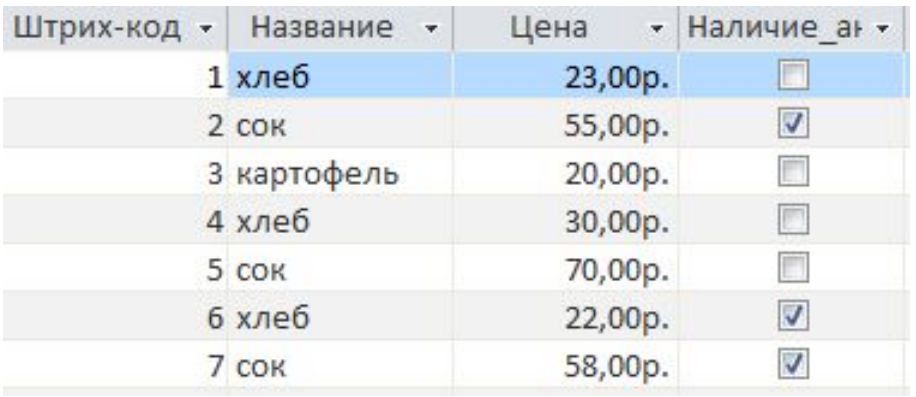

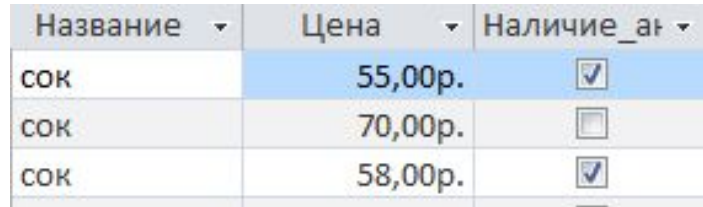

**Пример**: вывести товары, цена которых больше минимальной цены по всем товарам без акции, но меньше максимальной цены по всем товарам по акции.

- SELECT Товар.Название, Товар.Цена,Товар.Наличие\_акции
- FROM Товар
- WHERE Товар.Цена BETWEEN (SELECT MIN(Товар.Цена)
- FROM Товар
- WHERE TOBAP. Наличие акции=FALSE) AND (SELECT MAX(Товар.Цена)
- FROM Товар
- WHERE Tobap. Наличие акции=TRUE);

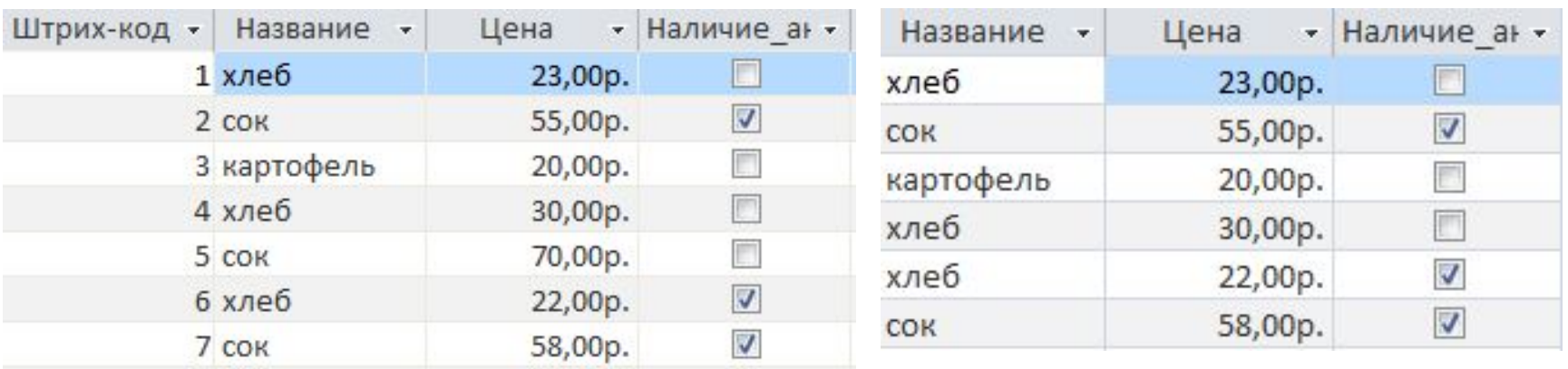